# **Xestión do almacenamento en XenServer: NFS VHD, iSCSI. Storage XenMotion**

# **Sumario**

- [1](#page-0-0) [Introdución](#page-0-0)
- [2](#page-1-0) [NFS VHD \(Virtual Hard Disk\)](#page-1-0)
	- ♦ [2.1](#page-3-0) [Configuración da NAS](#page-3-0)
	- [2.2](#page-4-0) [Crear SR NFS VHD en XenServer](#page-4-0) ♦
		- ◊ [2.2.1](#page-6-0) [Experimentación con SRs NFS](#page-6-0)
	- ♦ [2.3](#page-16-0) [Crear MV con VDI en SR NFS](#page-16-0)
	- ♦ [2.4](#page-18-0) [Migración de VDI en quente: Storage XenMotion](#page-18-0)
	- ♦ [2.5](#page-21-0) [Copiar/Mover MVs apagadas](#page-21-0)
- [3](#page-21-1) [iSCSI](#page-21-1)
	- ♦ [3.1](#page-23-0) [Configuración da NAS para iSCSI](#page-23-0)
	- [3.2](#page-25-0) [Crear SR iSCSI en XenServer](#page-25-0) ♦
		- ◊ [3.2.1](#page-28-0) [Experimentación con SR iSCSI](#page-28-0)
	- ♦ [3.3](#page-34-0) [Operacións con SR iSCSI en relación as MVs](#page-34-0)
- [4](#page-34-1) [Escenarios nos que as MVs poden usar recursos compartidos por NFS/SAMBA ou iSCSI](#page-34-1)

# <span id="page-0-0"></span>**Introdución**

- Xen ten uns contedores de discos das MVs **VDIs (Virtual Disc Image)** que se coñecen con nome de **Storage Resources (SR)**.
- Estes **SR** poden ser locais, como nos escenarios anteriores, ou remotos.
- Neste apartado veremos como crear/migrar discos de MVs, **VDIs (Virtual Disc Image)** en SR remotos.
- Este almacenamento externo ou remoto pode ser conectado ao host mediante:
	- Tarxetas **HBA** (Hot Bus Adapters) ([http://es.wikipedia.org/wiki/Adaptador\\_de\\_host\)](http://es.wikipedia.org/wiki/Adaptador_de_host), que permiten ter un camiño directo á SAN sen ♦ ter que facer uso do procolo TCP/IP.
		- ◊ Neste caso o equipo ve o almacenamento como se o tivera conectado directamente, como se por exemplo fose un disco SATA ou SCSI.
			- ◊ Existen tarxetas iSCSI (HBA) que se conectan directamente ao equipo.
- A seguinte imaxe amosa un exemplo dunha tarxeta iSCSI:

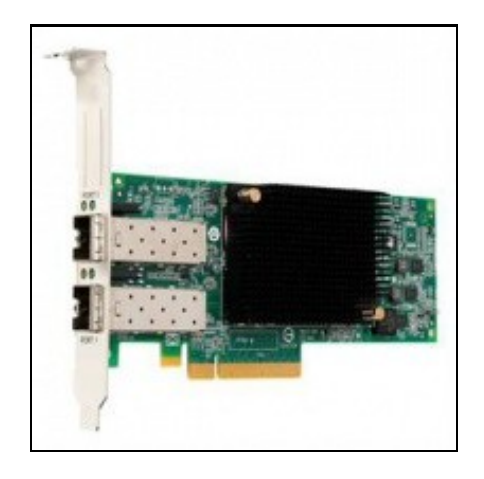

- Estas imaxes amosan unha cabina de discos, NAS.
- Cabina iSCSI

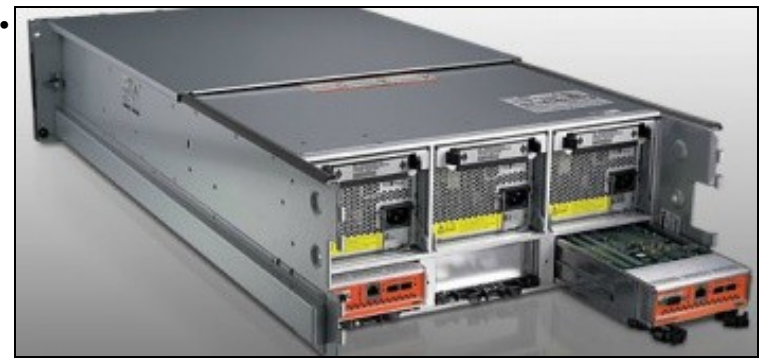

A parte traseira amosa 2 controladoras e cada unha delas amosa interfaces Ethernet (para iSCSI sobre TCP/IP) e conectores iSCSI para conectar ás HBAs.

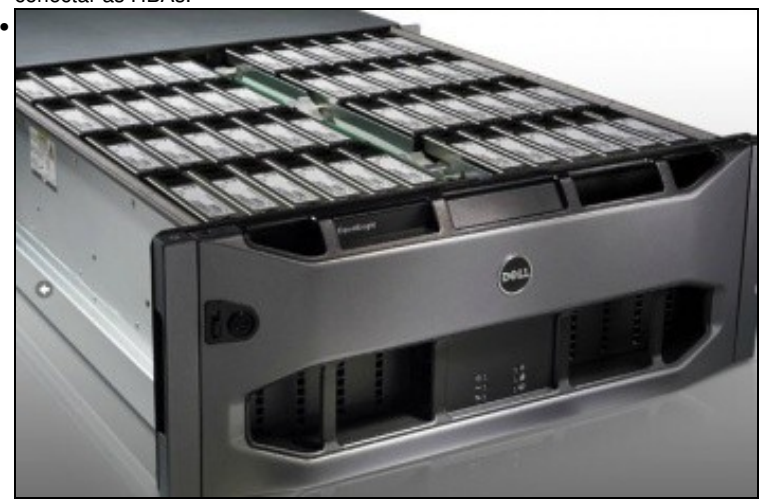

Conxunto de discos da cabina.

- Pero a outra forma de conectarse, cando non se dispón de HBAs, ao almacenamento remoto é a través de:
	- ♦ **NFS**
	- **iSCSI**, facendo uso do protocolo TCP/IP, este tipo de conexión recibe o nome de **Software iSCSI** para diferencialo das HBAs ♦ Hardware.
	- ♦ En ambos casos precísase un Sistema Operativo ou semellante (XEN) que sexa quen de entender NFS ou iSCSI sobre TCP/IP.
- Estes son os dous métodos que se van usar para conectarse á NAS dende XenServer.
- Até agora os discos das MVs (VDIs) eran creados no almacenamento local do servidor XEN, neste apartado vanse almacenar os VDIs en almacenamento remoto (NAS) a través de NFS ou iSCSI.
- Tamén se van migrar discos de MVs en quente entre os distintos almacenamentos remotos e local. Este proceso coñecese co nome de **Store XenMotion**.

# <span id="page-1-0"></span>**NFS VHD (Virtual Hard Disk)**

- O escenario 6.E amosa un SR NFS.
- O recursos está compartido por NFS na NAS e montado no servidor xen00.
- Nel vanse poder crear/almacenar os VDIs das MVs.
- Estes discos duros virtuais (VDI) non se van almacenar en formato XenServer senón en formato **VHD de Microsoft**, que permite expansión dinámica, de modo que, se asignamos un disco de 10 GiB a unha MV este vai consumir no recurso o que consuma a información nel almacenada (Do mesmo xeito que sucede en VirtualBox).

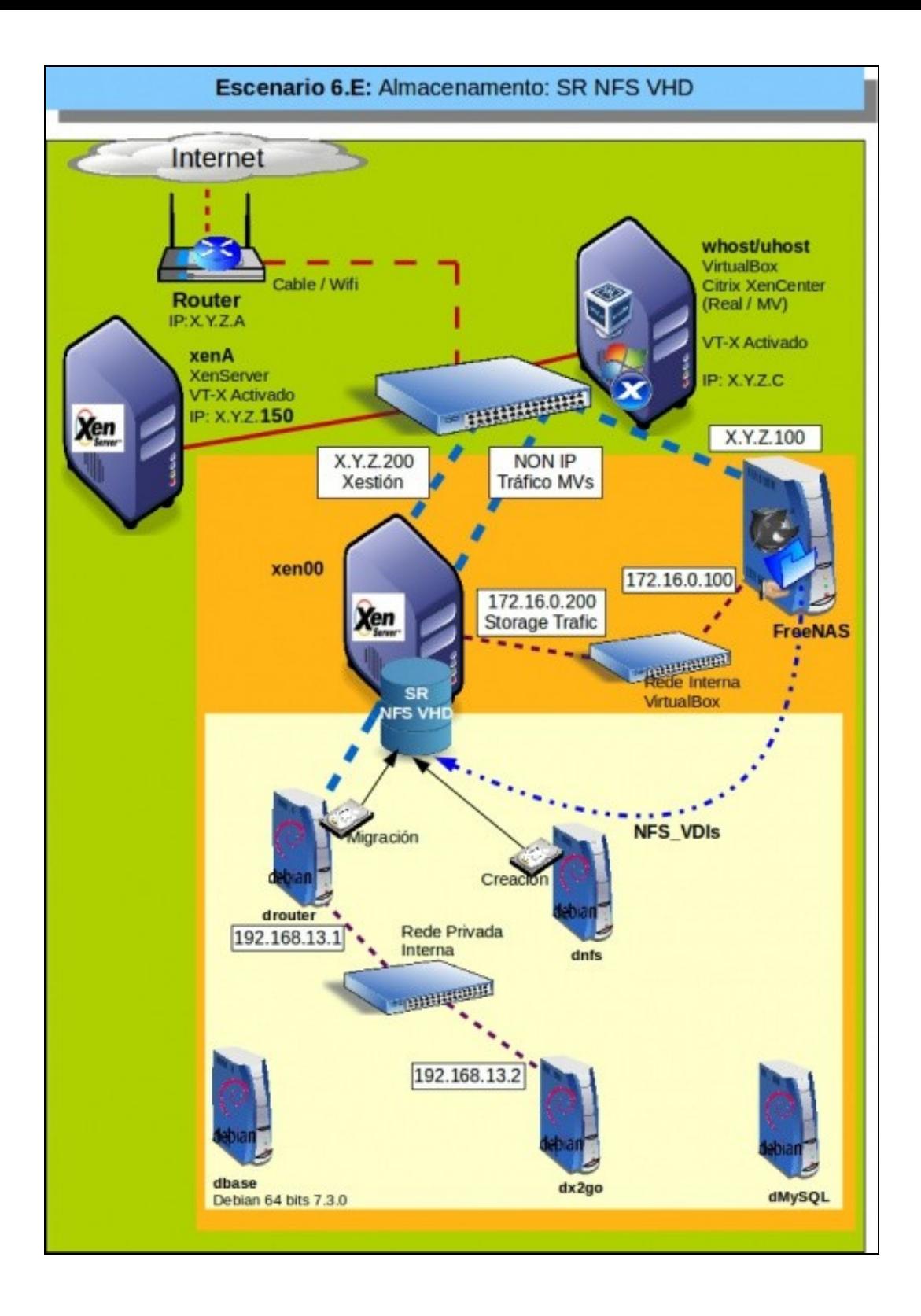

# <span id="page-3-0"></span>**Configuración da NAS**

• Configuración do recurso NFS na NAS

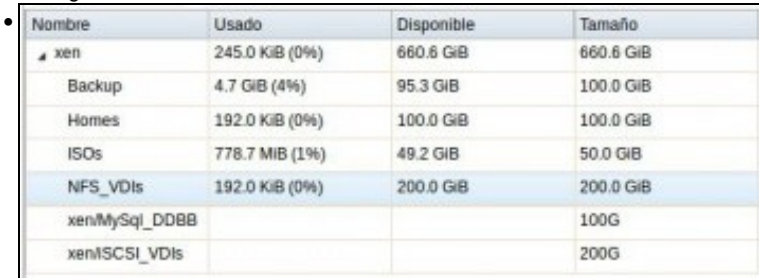

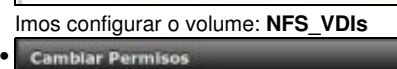

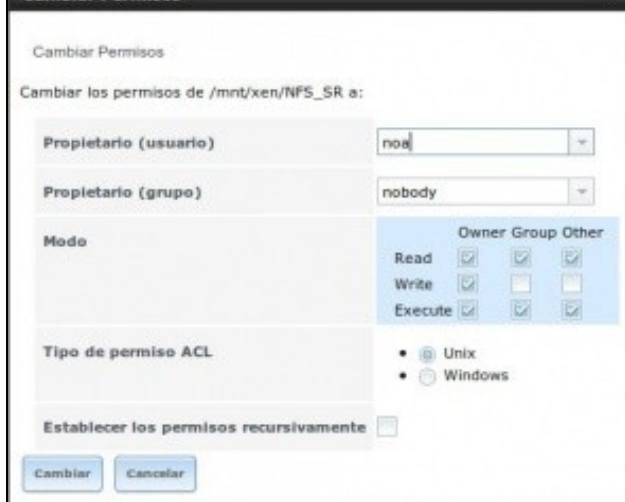

En permisos indicamos como propietarios a: **noa/nobody**

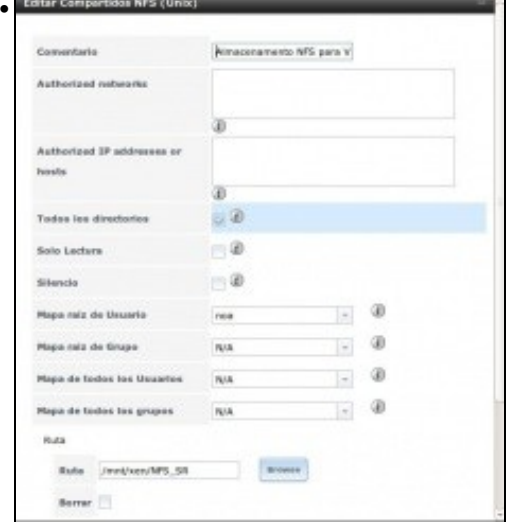

En compartición NFS, mapeamos a usuario **noa**

### e ollo!!!, **marcamos a opción: Todos los directorios**,

porque XenServer vai montar os recursos que creen dentro de NFS\_VDIs, non vai montar o recurso NFS\_VDIs directamente. Esta opción nas NAS reais ou nas comparticións NFS de calquera Linux xa está habilitada por defecto.

# <span id="page-4-0"></span>**Crear SR NFS VHD en XenServer**

• Crear recurso NFS VHD

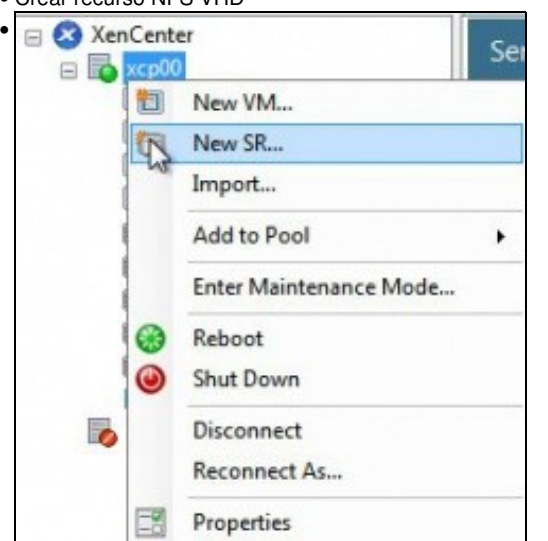

Engadimos un novo SR ...

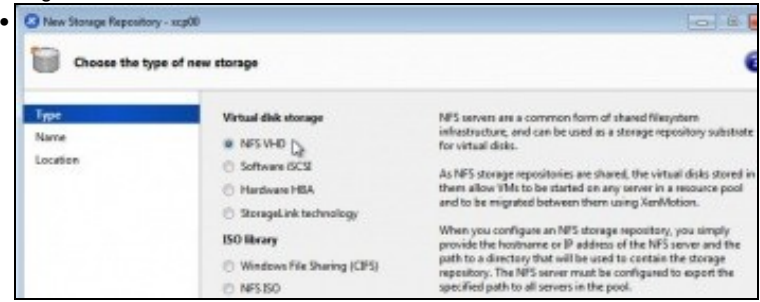

### Indicamos tipo **NFS-VHD** ...

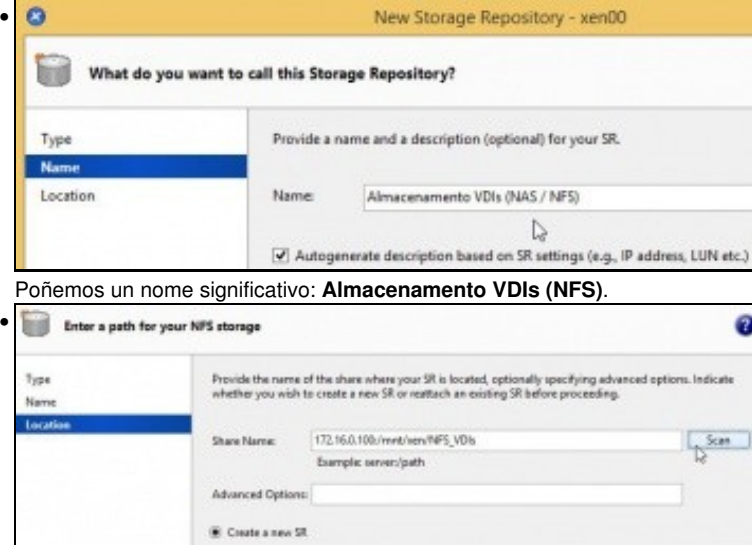

Indicamos a ruta ao recurso: **172.16.0.100:/mnt/xen/NFS\_VDIs**. Ollo coas maiúsculas e minúsculas. Premer en **Scan** e logo en **Finish**.

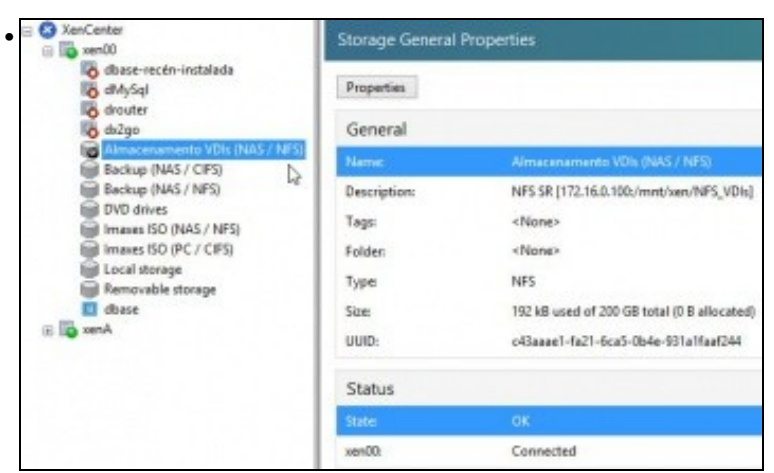

### O SR NFS ...

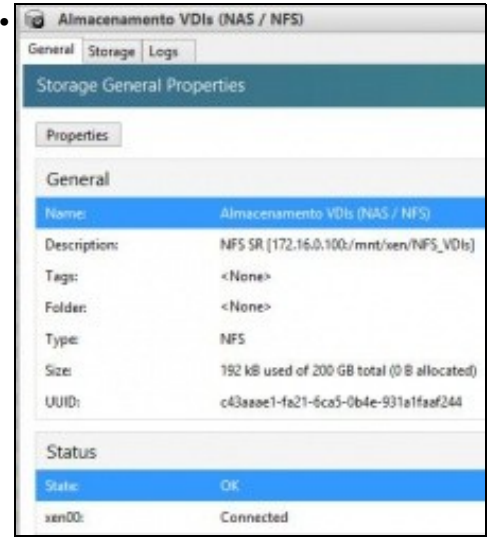

... conectado ao recurso da NAS. Estado OK. 192 KB consumidos de 200 GB.

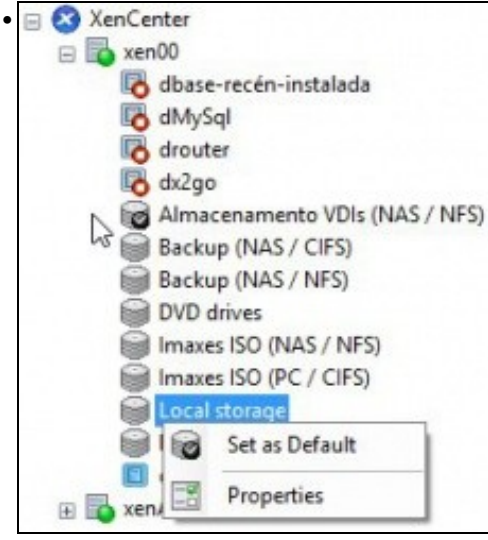

Fixarse que se estableceu como SR por defecto, antes era o almacenamento local.

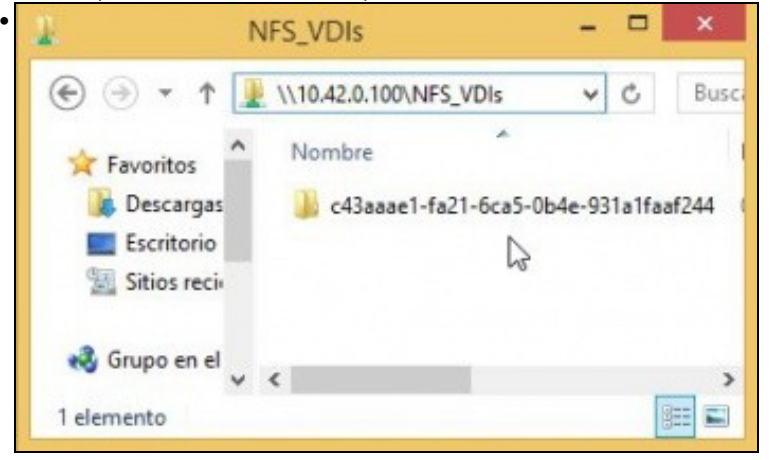

Dende un equipo calquera conectámonos ao recurso compartido NFS\_SR e vemos que XenServer creou unha carpeta cuxo nome é o uuid do SR (Observar a imaxe superior a esta). Nesta carpeta é onde se van almacenar os VDIs das MVs.

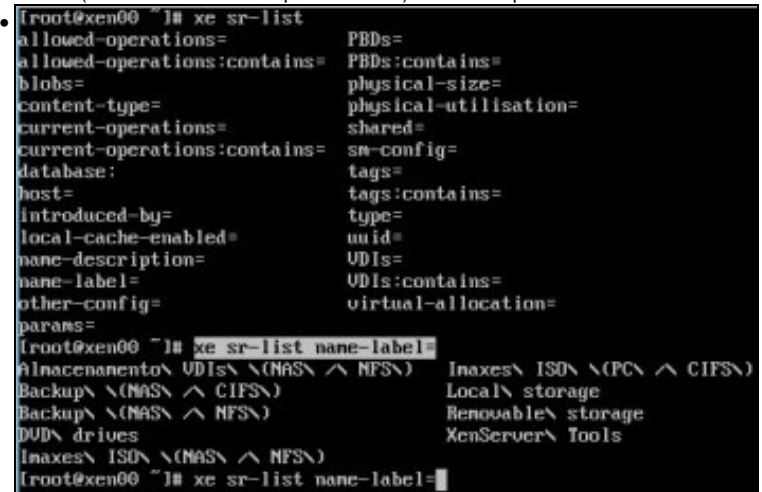

**xe sr-list** amosa os SR dispoñibles no host.

Como xa sabemos coa axuda da tecl **TAB** podemos ver que parámetros podemos usar. Neste caso interesa **name-label** que como sempre completamos coa tecla TAB.

Co mesma tecla TAB (premendo 2 veces) vemos que posibles nomes de SRs podemos consultar.

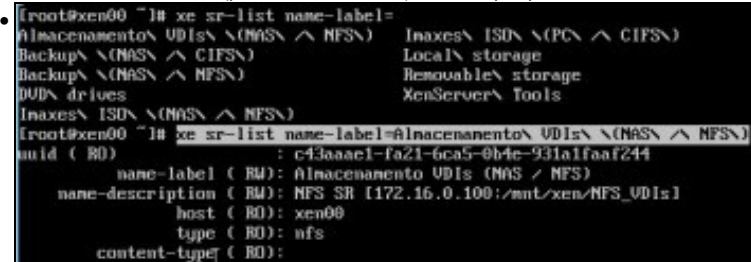

E seguindo coa tecla TAB completamos o nome do SR **Almacenamento VDIs (NFS)**. Observar como o tipo de SR é **nfs**.

### <span id="page-6-0"></span>**Experimentación con SRs NFS**

- A continuación vaise experimentar cun novo NFS SR ...
- A experimentar ...

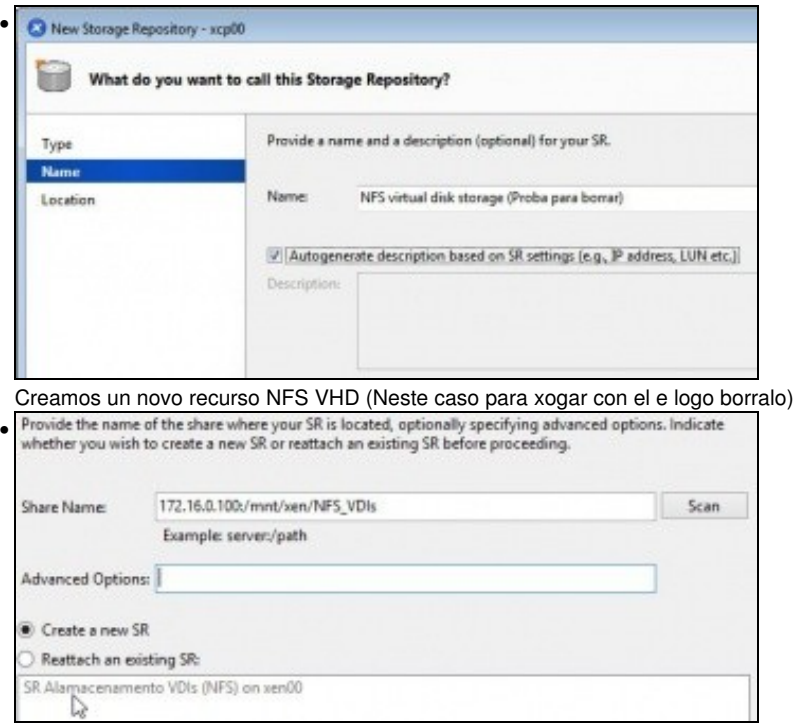

Indicar a ruta do recurso na NAS. Ao premer en **Scan** xa nos indica que existe un SR nese recurso compartido e pregúntanos se o desexamos usar ou crear un novo SR. Escollemos crear.

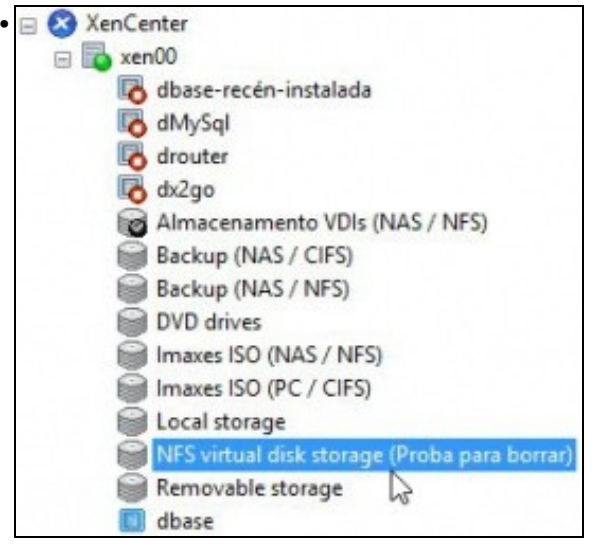

O NFS SR conectado.

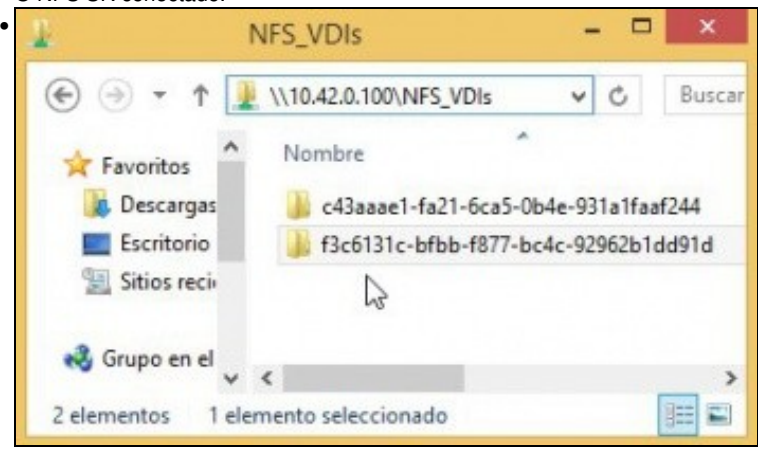

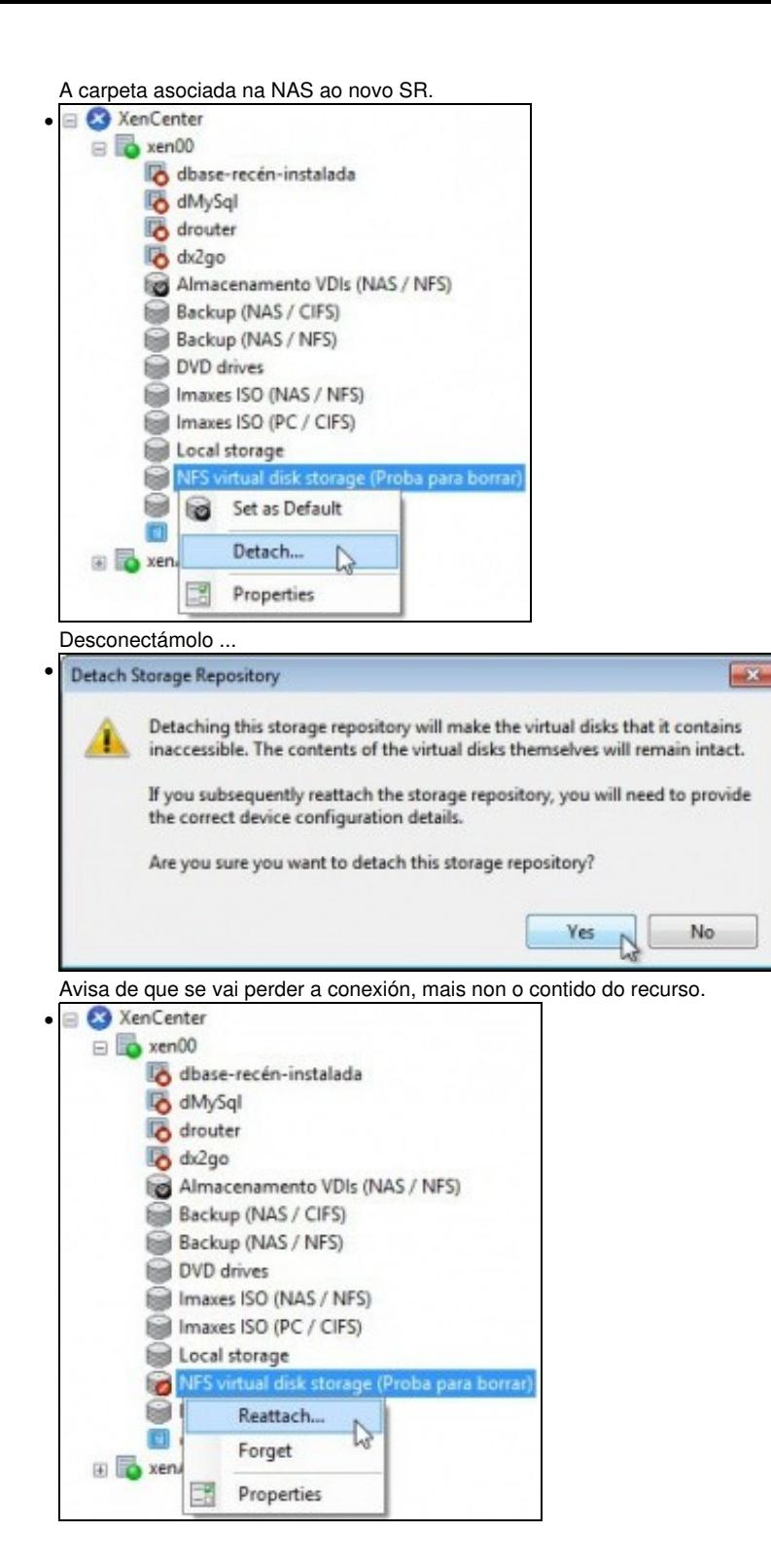

Volver conectalo.

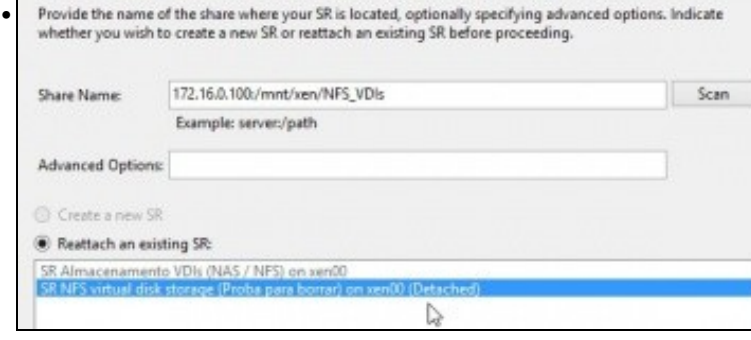

Indicar de novo a ruta ao recurso na NAS. Premer SCAN e xa nos ofrece o recurso ao que estaba asociado. Reconectámolo ...

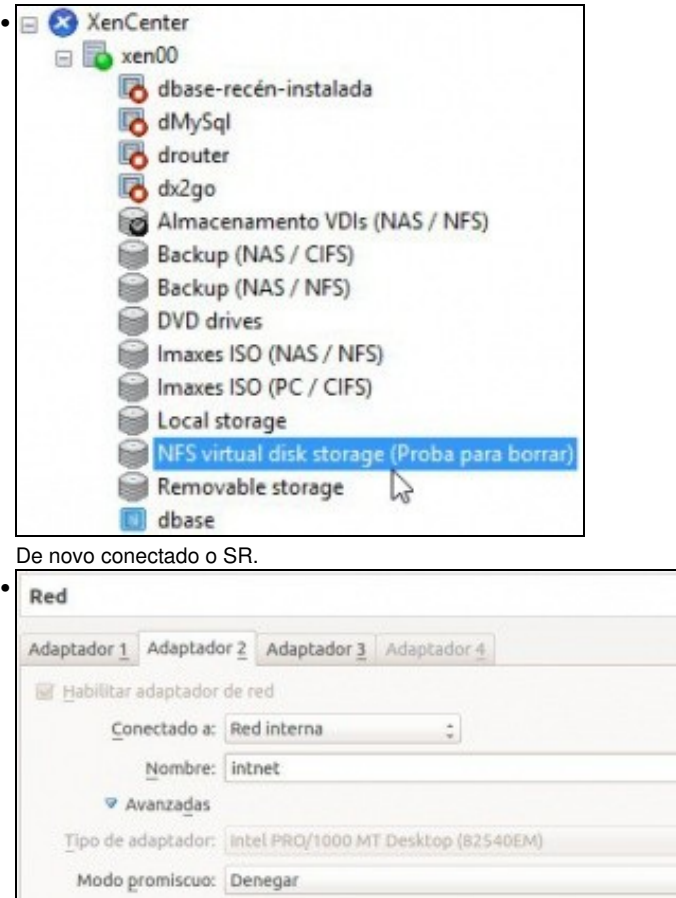

Dirección MAC: 080027F33CF5

□ Cable conectado Reenvio de puertos

Desconectamos o **adaptador de Rede Interna da FreeNAS** polo cal se accede á NFS e **reiniciamos o servidor xen00**.

 $\overline{\mathcal{R}}$ 

ź

ē

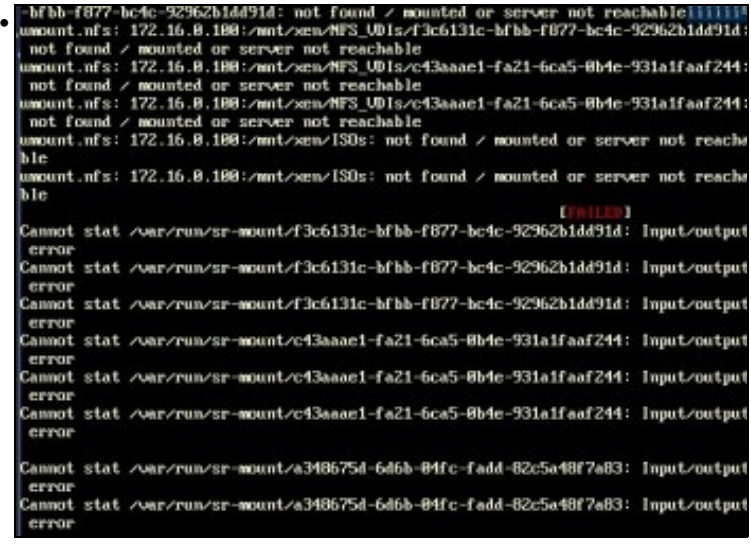

Ao reiniciar o servidor XEN vai arroxar erros ao non atopar os SR remotos. Este proceso de reinicio pode levar uns 10-20 minutos, pois por cada SR intenta desconectalo 3 veces.

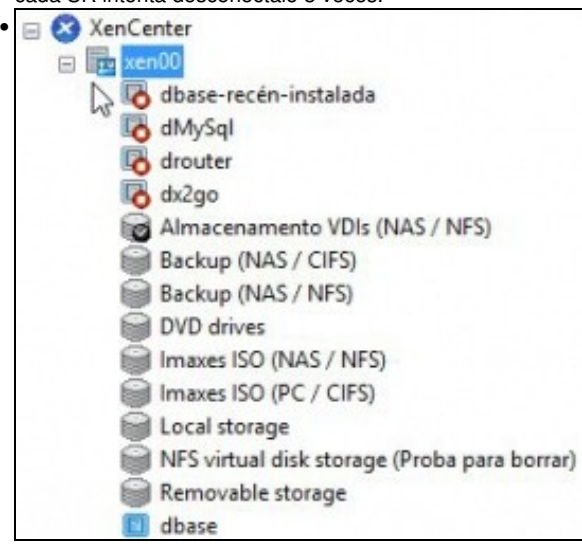

O servidor está en **estado de mantemento** mentres se apaga. (Observar a icona que está no servidor xen00).

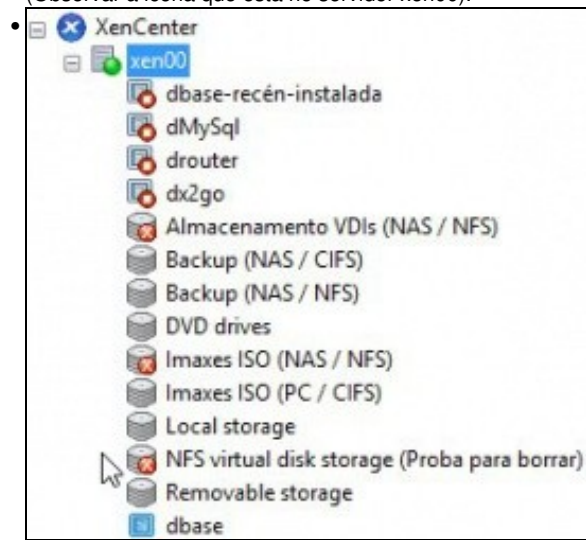

Unha vez reiniciado xen00, o servidor está operativo, pero non están dispoñibles os recursos da NAS, neste caso NFS VHD e a biblioteca de ISOs do escenario 6.D.

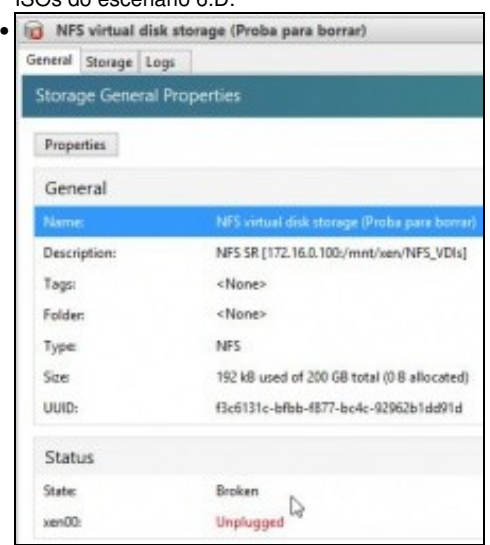

Observar como o enlace SR está rompido e por iso está desconectado.

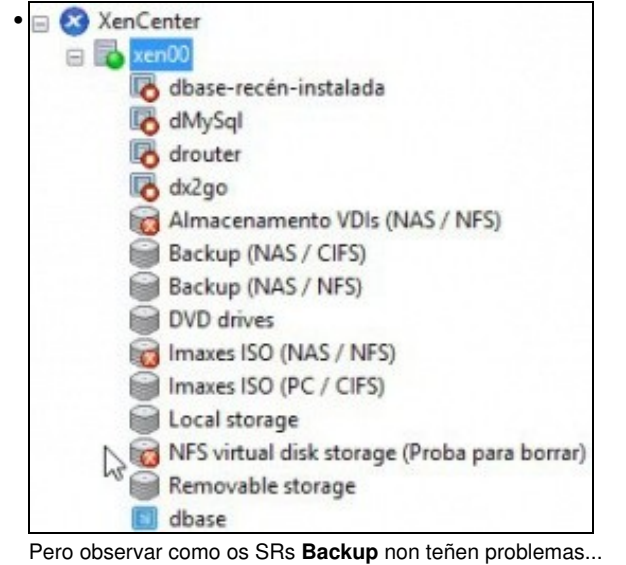

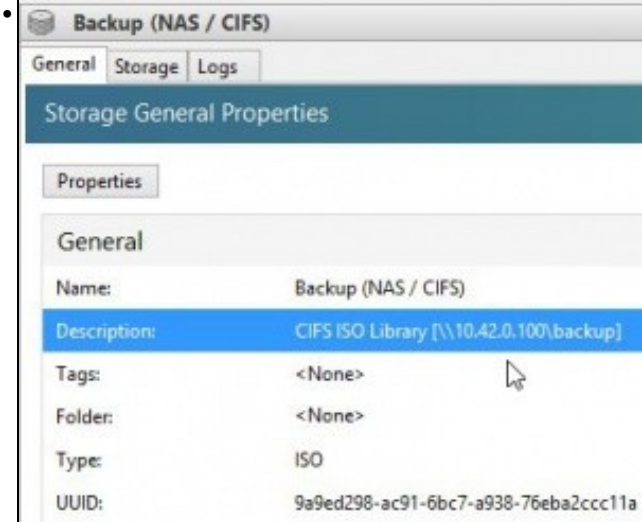

... Iso é porque están accedendo á NAS pola rede de **Xestión (NIC0)** de XenServer (X.Y.Z.100) e NON pola rede de **Almacenamento (NIC2)** de XenServer contra o segundo NIC da NAS (172.16.0.100).

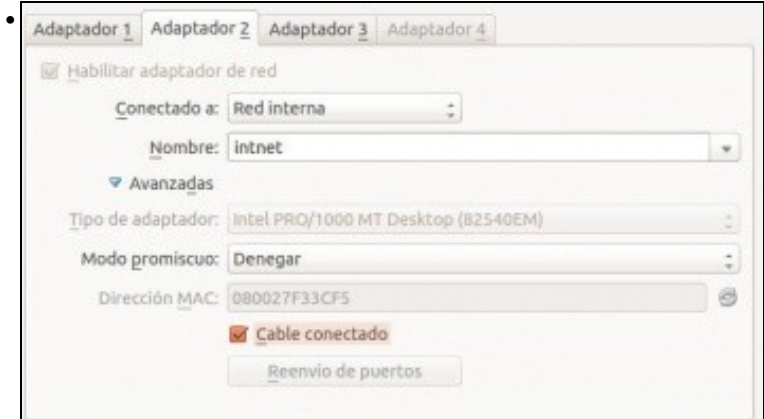

### Conectamos o cable na FreeNAS.

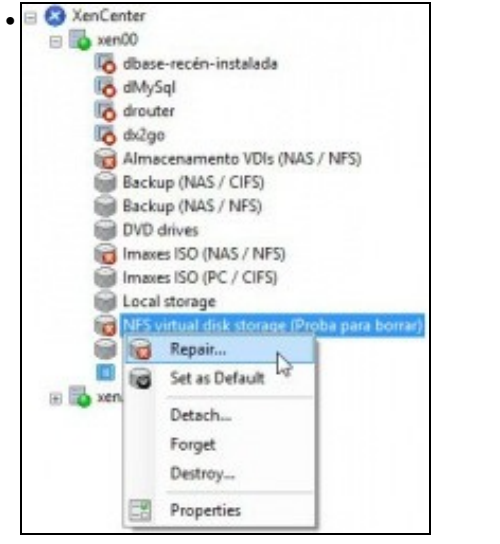

# Co botón dereito sobre o SR marcamos **Reparar**.

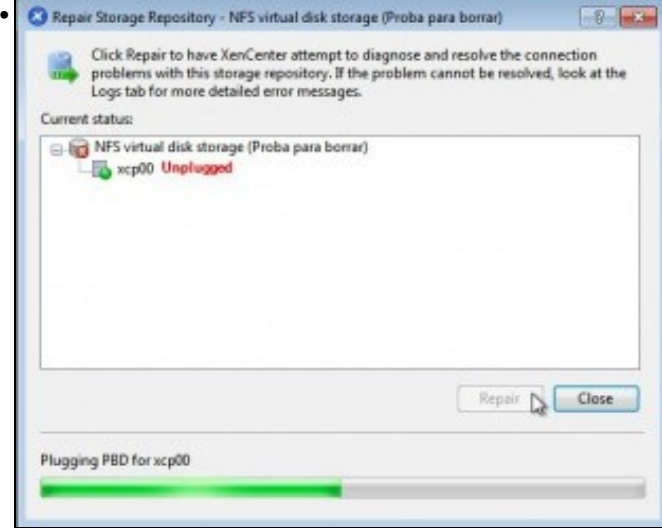

### Reparándose o SR ...

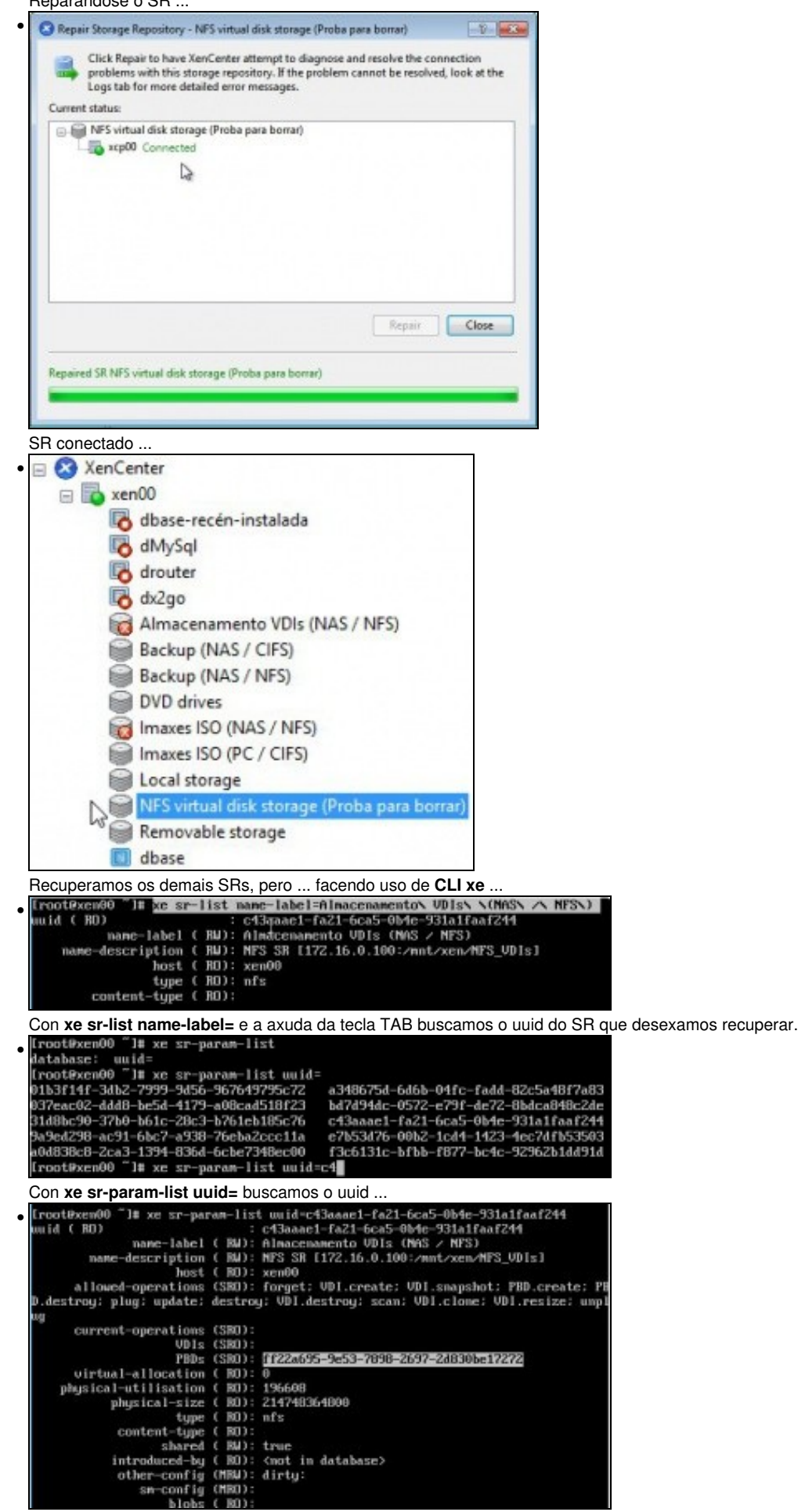

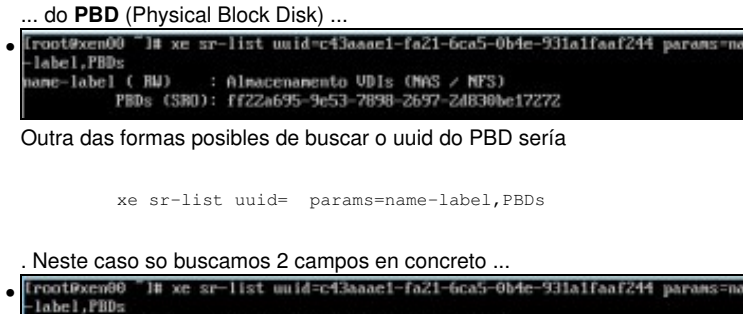

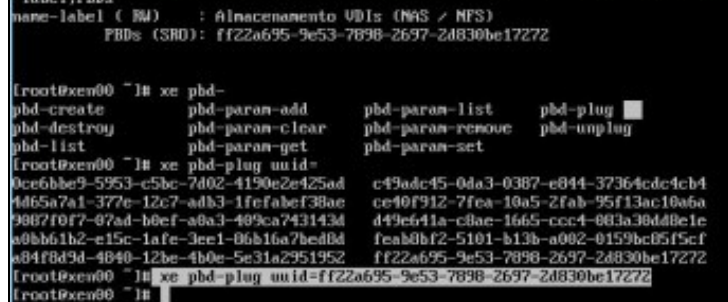

e finalmente con **xe pbd-plug uuid= do PBD** conectaríamos o SR.

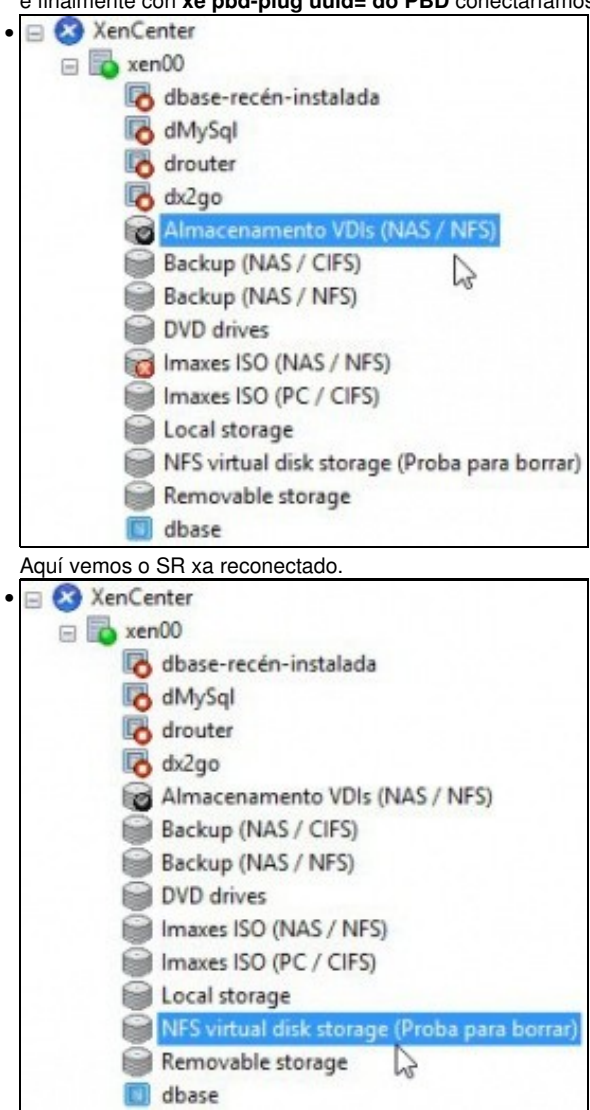

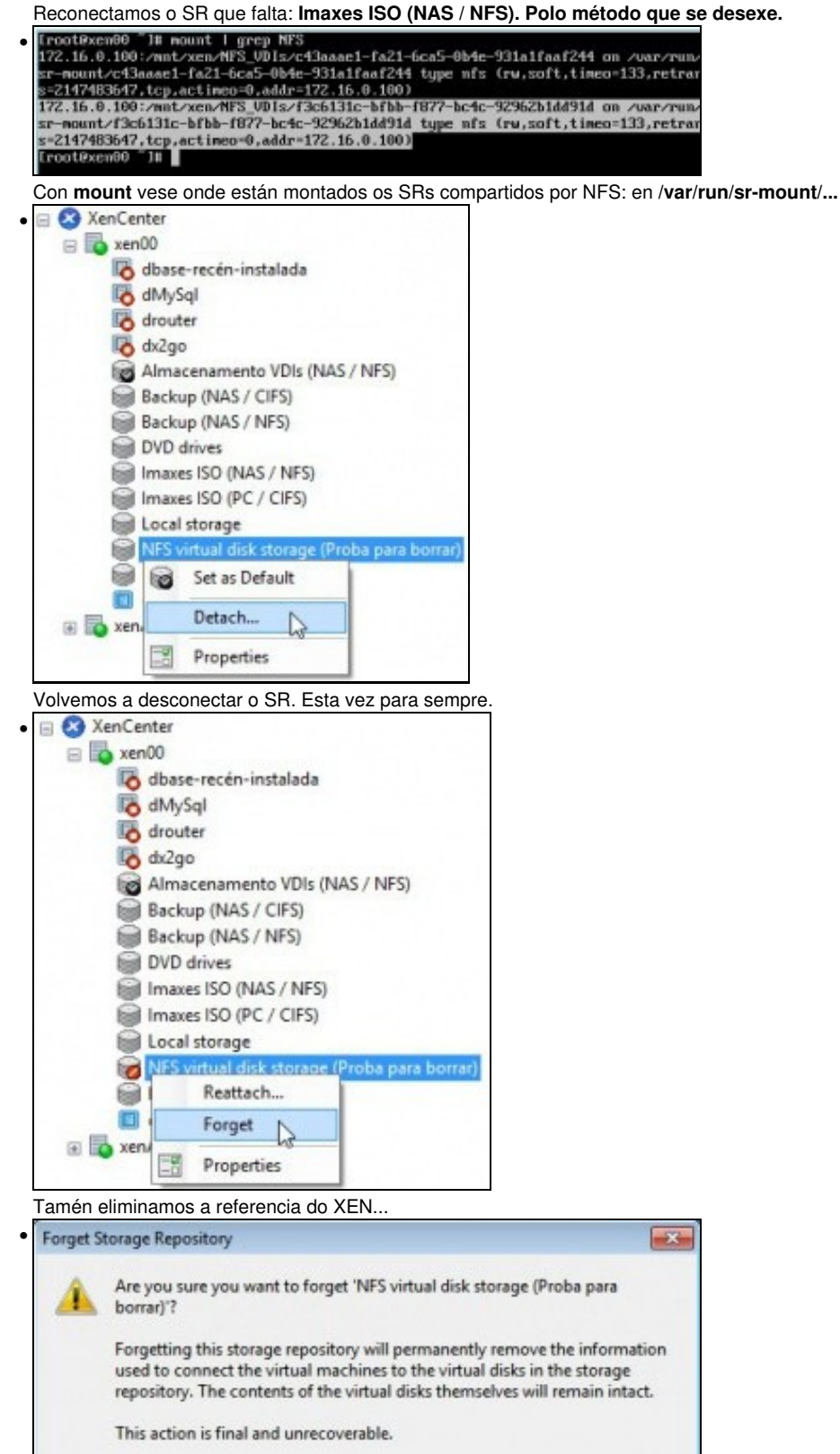

Yes, Forget

**No** 

Advertencia de que imos perder a conexión pero que no recurso segue a información que puidera haber.

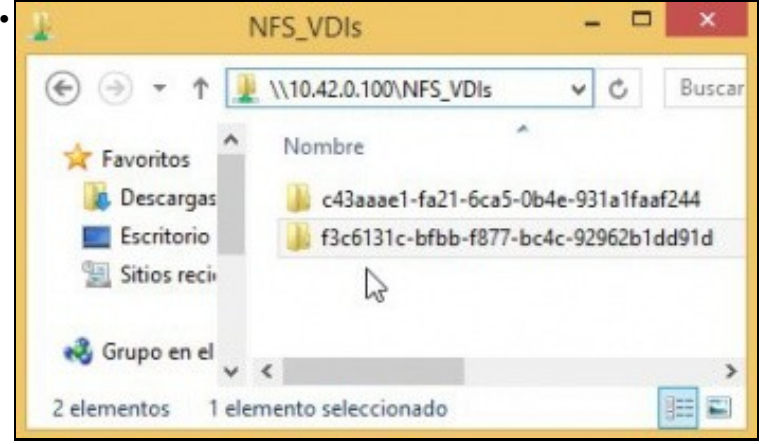

Vemos que a carpeta segue no recurso NFS\_VDIs da NAS. Se volvemos a crear un novo SR, ben neste host ou ben noutro calquera, poderíamos volver reutilizar este SR.

# <span id="page-16-0"></span>**Crear MV con VDI en SR NFS**

• Crear una MV en SR NFS

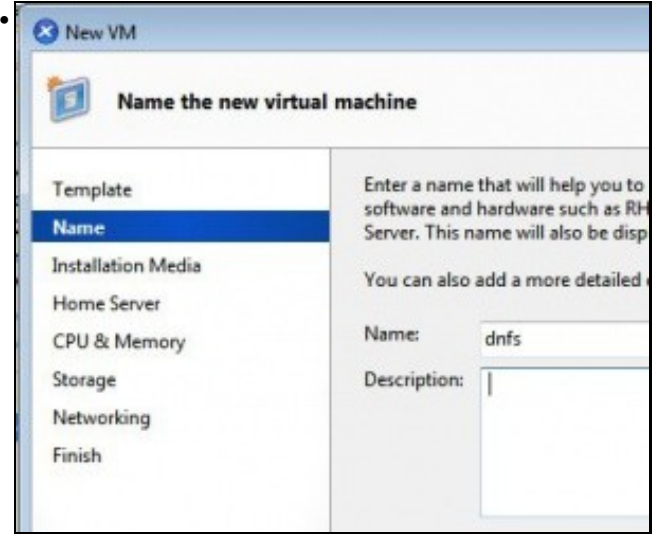

Crear una nova MV baseada na plantilla de **dbase**: **dnfs**.

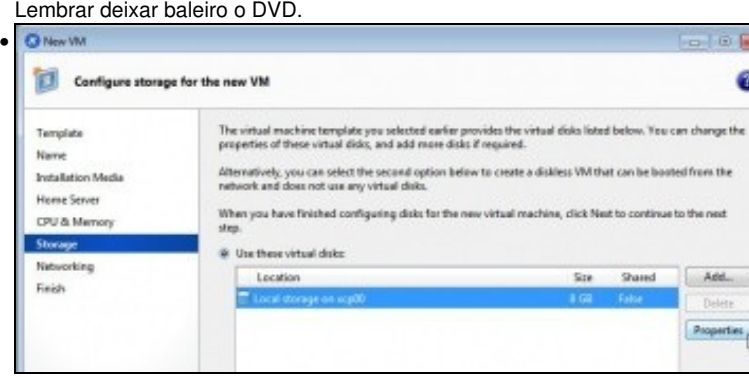

Vemos que desexa crear o VDI no SR local (Pois é o que ten configurado ese template por defecto) ...

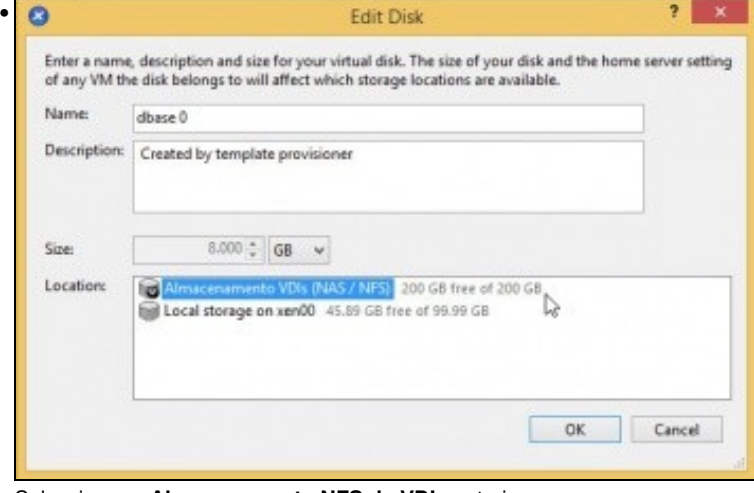

Seleccionar o **Almacenamento NFS de VDIs** anterior.

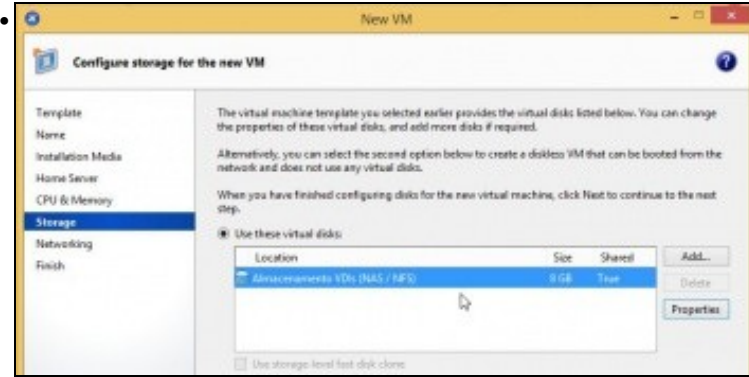

### SR onde se vai crear o VDI para a MV dnfs.

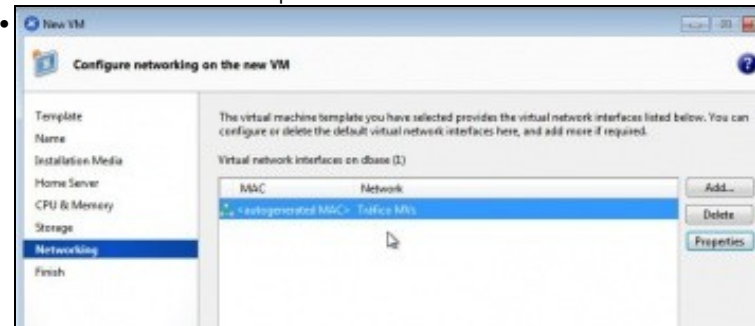

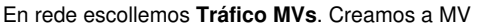

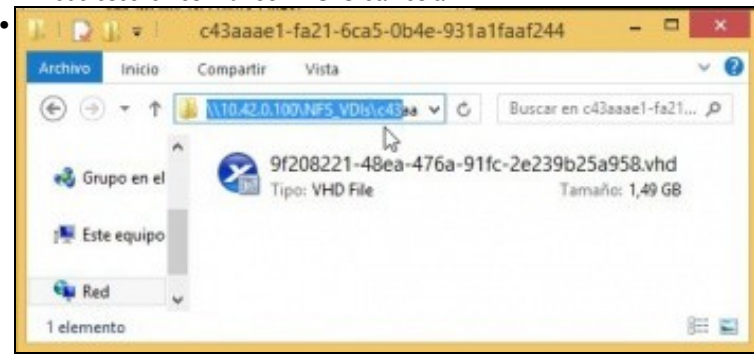

Vemos o VDI asociado á MV dentro da NAS no recurso **NFS\_VDIs\Carpeta do SR**. O tamaño do VDI é de 1,49 GB. Observar a extensión (VHD). Lembrar que cando creamos a MV ...

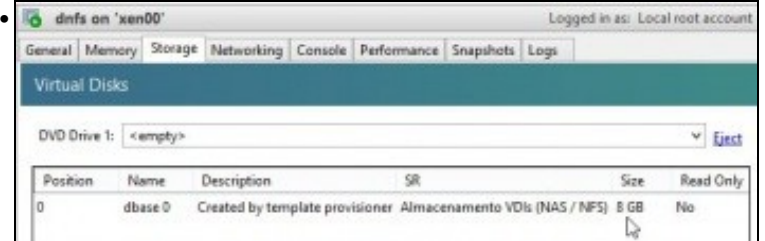

... indicáramos 8 GB para o tamaño do VDI. Lembrar que o VDI nun recurso NFS é de expansión dinámica.

### <span id="page-18-0"></span>**Migración de VDI en quente: Storage XenMotion**

- A continuación vaise acender unha MV e migrar o seu VDI do SR local ao SR NFS.
- Este proceso coñécese co nome de **Storage XenMotion**
	- ♦ Permite mover VDIs de MVs acesas entre hosts e entre distintos SRs.
	- ♦ Facilita o mantemento dun servidor, dunha NAS, etc.
	- Perante o proceso XEN fai un Snapshot do disco da MV, move ese Snapshot e logo move as diferencias entre o estado actual e o ♦ Snapshot. Finalmente borra o VDI do orixe.
	- ♦ Polo descrito anteriormente asegurarse de que no destino hai suficiente espazo.
- Storage XenMotion

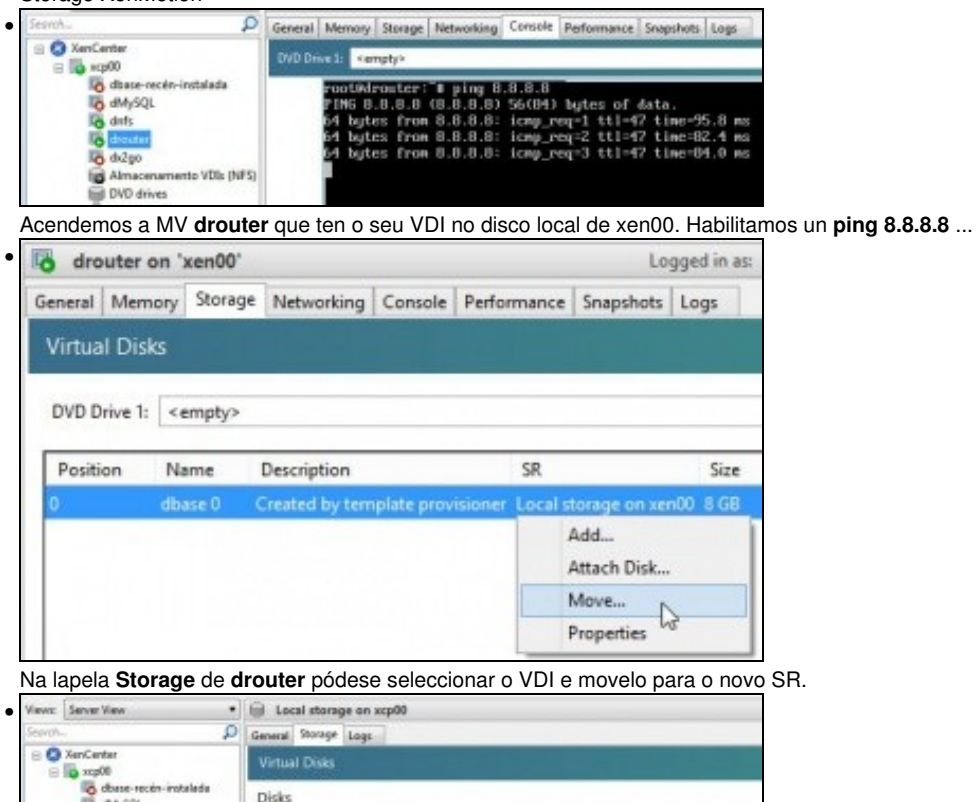

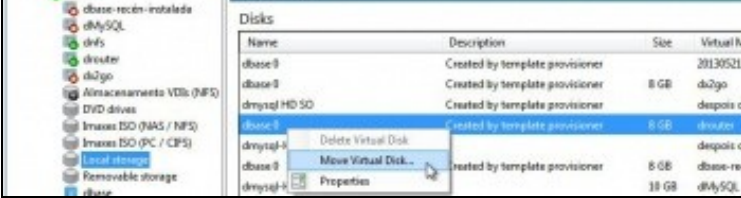

Tamén se pode mover indo a **Local Storage** á lapela **Storage** sobre o disco da MV drouter premer co botón dereito e escoller: **Move Virtual Disk...**

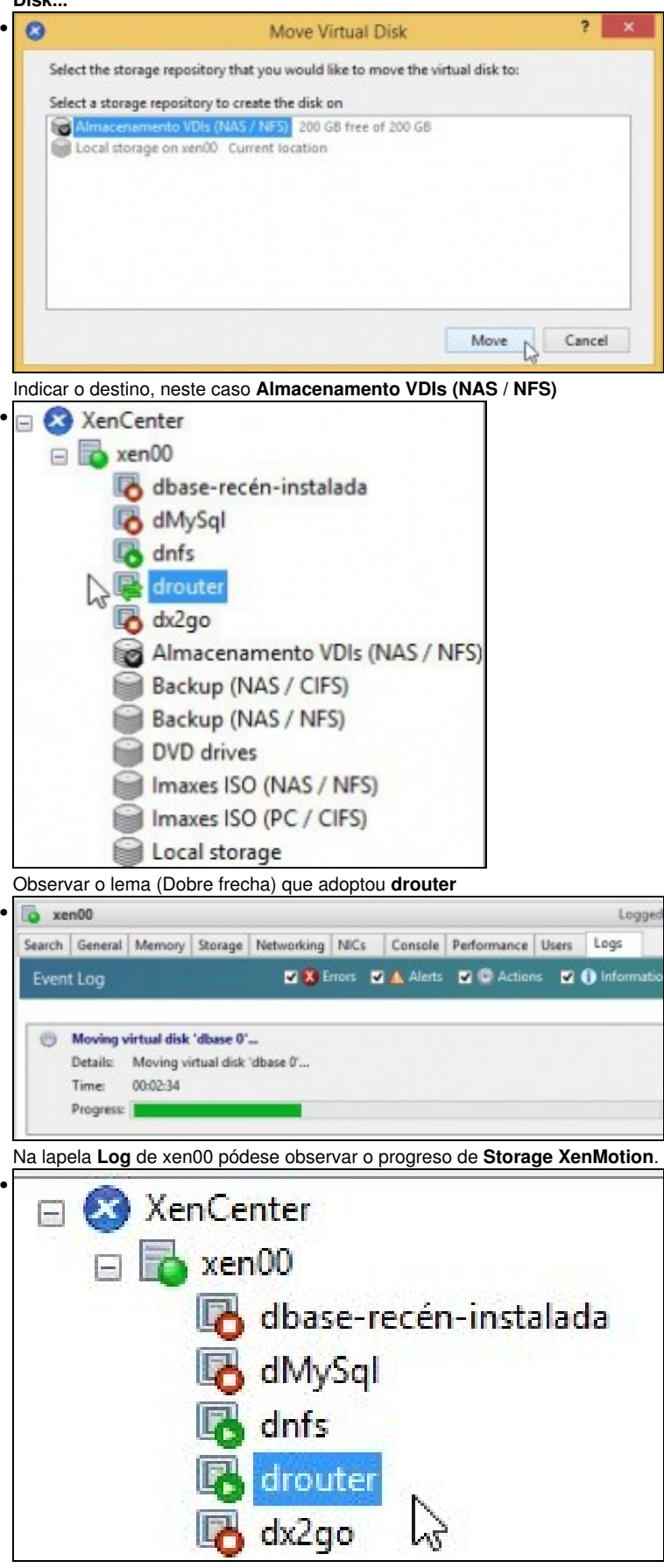

**drouter** rematou o proceso ...

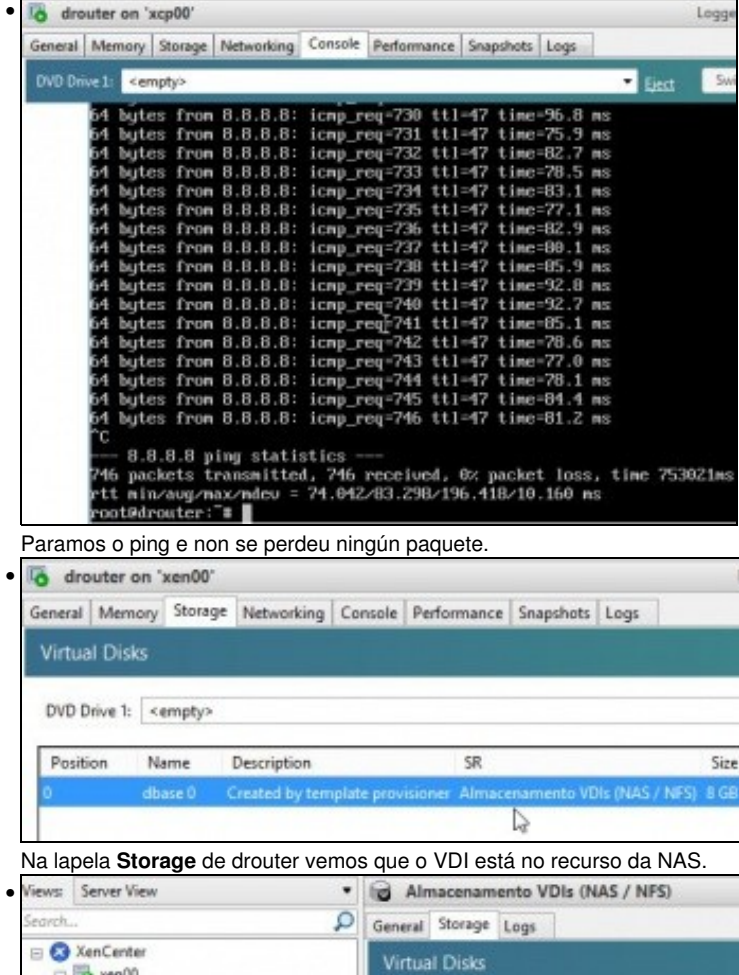

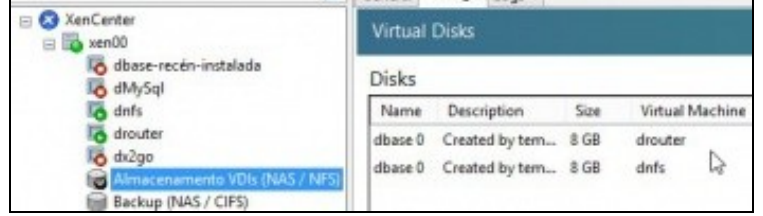

No SR **Almacenamento VDIs (NAS / NFS)** podemos ver os 2 VDIs asociados a **dnfs** e a **drouter**. Vemos que ocupan 8 GB cada un ...

 $\mathbf{1}$ 

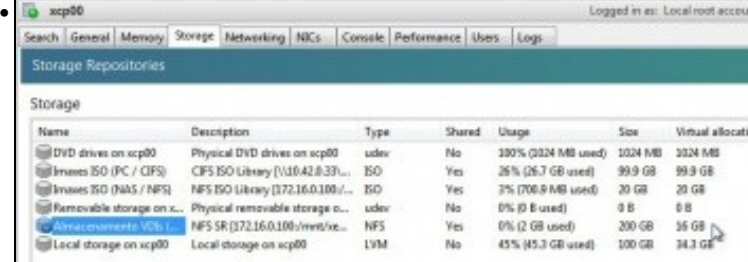

### O mesmo na lapela **Storage** do host.

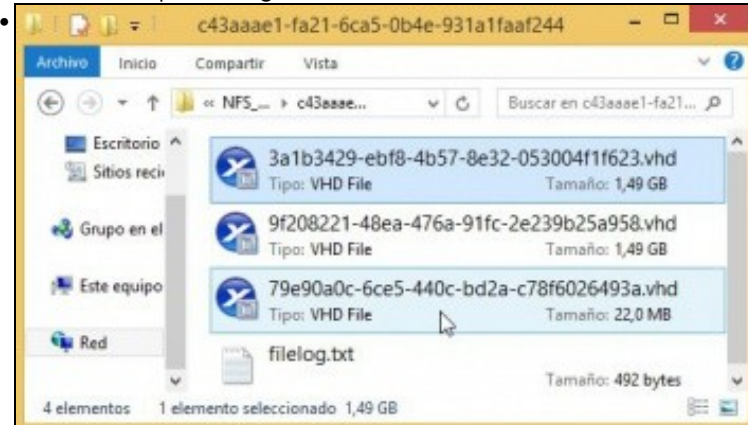

Pero a realidade no recurso **NFS\_VDIs** da NAS o tamaño é outro.

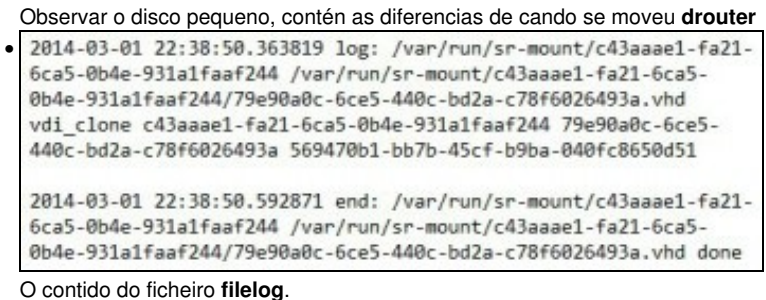

# <span id="page-21-0"></span>**Copiar/Mover MVs apagadas**

- Para copiar/mover MVs entre hosts ou SRs simplemente hai que premer co botón dereito sobre ela e ...
- Copiar / Mover MVs

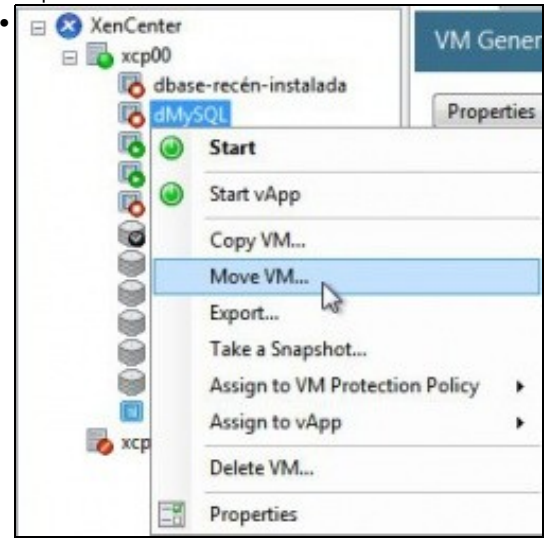

Premer co botón dereito sobre a MV ... e seleccionaríamos o SR de destino ... Nesta ocasión non se vai realizar ningunha copia nin movemento.

# <span id="page-21-1"></span>**iSCSI**

- Ao igual que se viu no apartado anterior tamén se pode usar un dispositivo iSCSI para almacenar os VDIs.
- XenServer usa **open-iscsi** para linux como se viu na parte V do curso.
- Para a creación de discos usa **LVM [\(http://es.wikipedia.org/wiki/Logical\\_Volume\\_Manager\)](http://es.wikipedia.org/wiki/Logical_Volume_Manager)**, ao igual que no SR local, co cal a velocidade de acceso é máis rápida aos VDIs creados en iSCSI que aos creados en NFS VHD.

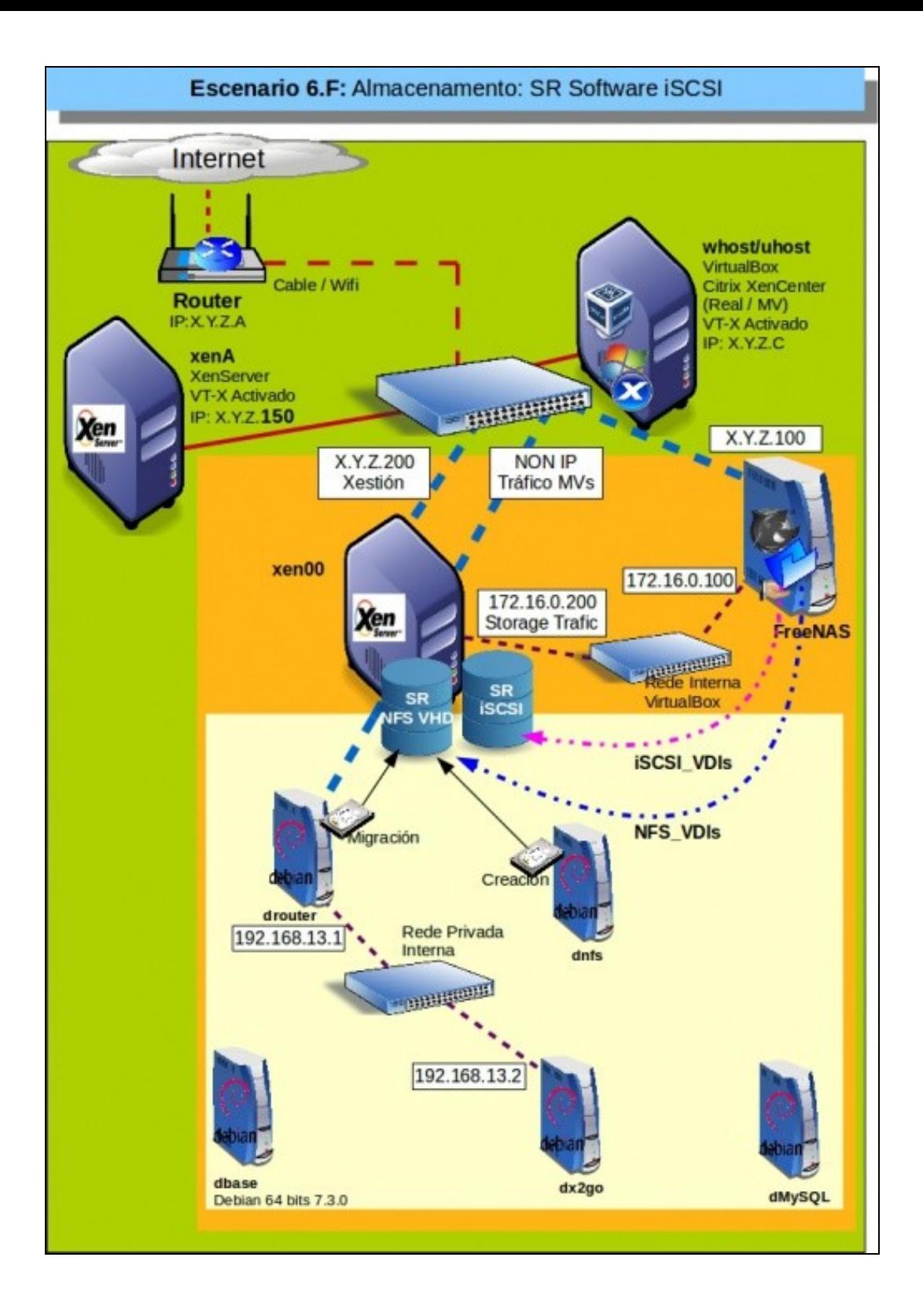

# <span id="page-23-0"></span>**Configuración da NAS para iSCSI**

• Configuración do destino iSCSI

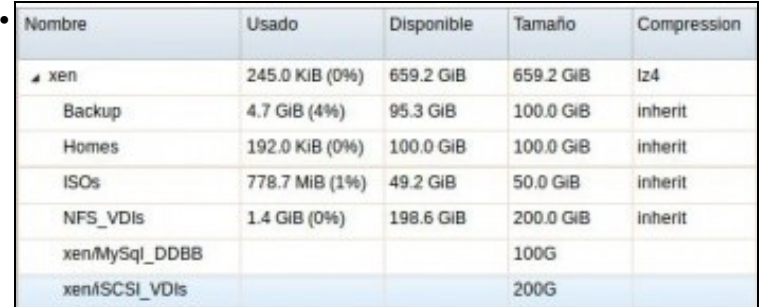

Imos configurar o volume ZFS (**iSCSI\_VDIs**) para ser exportado por iSCSI.

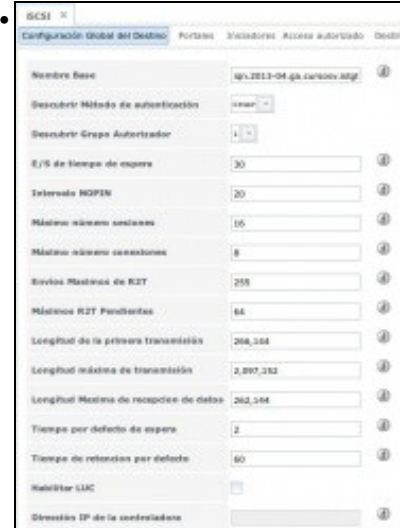

Na lapela **Configuración global do destino** de iSCSI cambiar os seguintes valores, tal e como recomenda FreeNAS ([http://doc.freenas.org/index.php/ISCSI#Target\\_Global\\_Configuration\)](http://doc.freenas.org/index.php/ISCSI#Target_Global_Configuration):

Envíos máximos de R2T: 255

Máximos RST pendentes: 64

Longitud de la primera transmisión: 262,144

Longitud máxima de transmisión: 2,097,152

# Gardar os cambios.

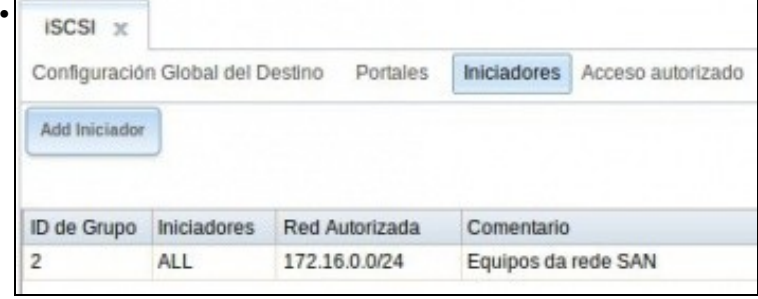

# Configurar os **Iniciadores** para que só se poida chegar dende a rede 172.16.0.0/24.

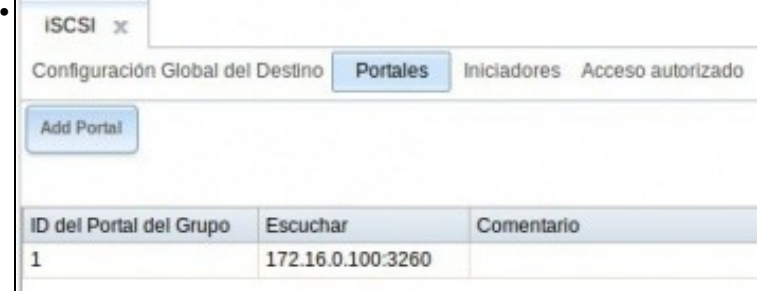

Configurar o **Portal** para que só exporte o dispositivo pola IP 172.16.0.100.

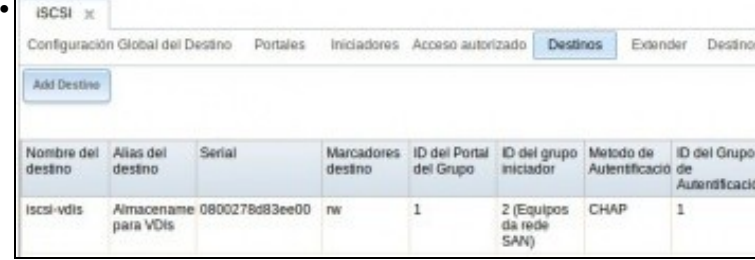

Configurar o **Destino**

•

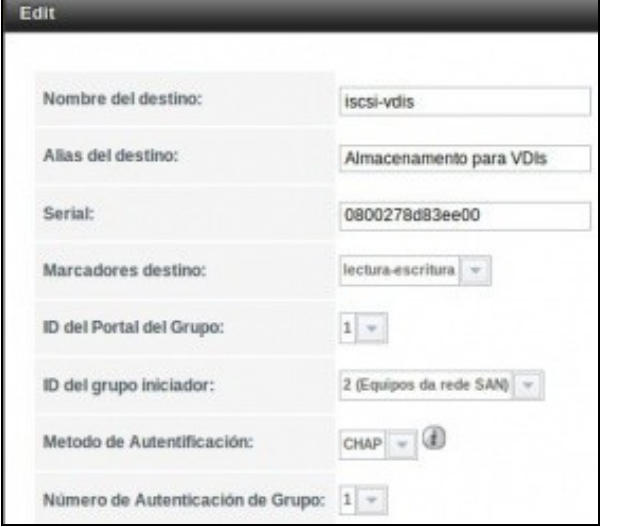

... o nome do destino **Destino** como **iscsi-vdis**, o iniciador, a autenticación CHAP, etc.

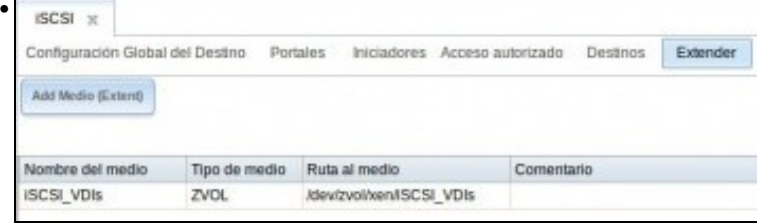

## **Estender dispositivo** ...

•

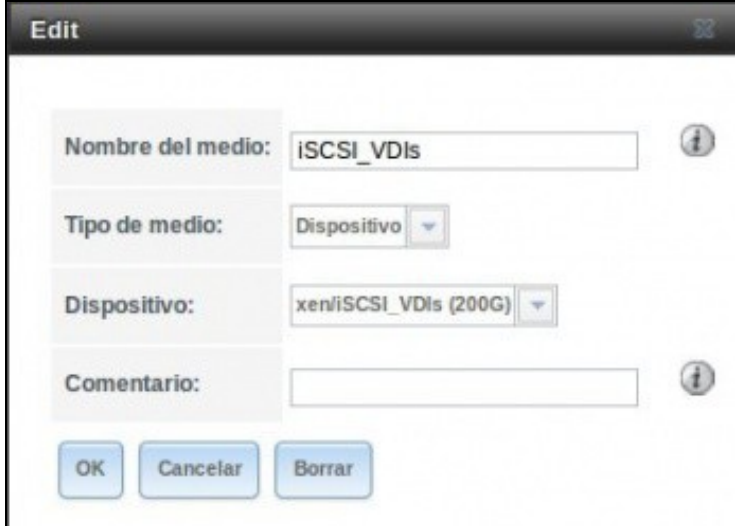

Seleccionar o dispositivo **iSCSI\_VDIs**.

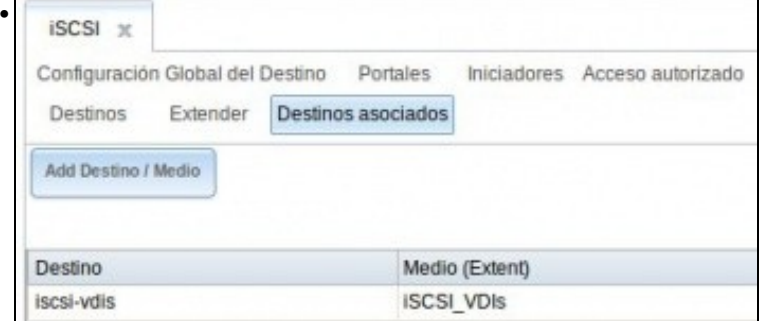

Asociar os destinos.

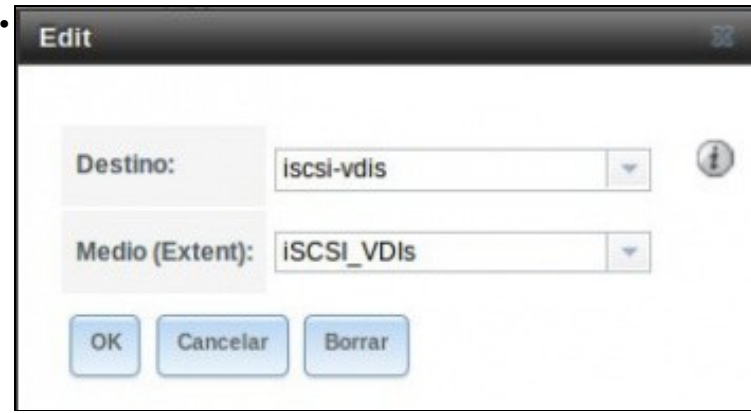

Asociar o Destino co Medio.

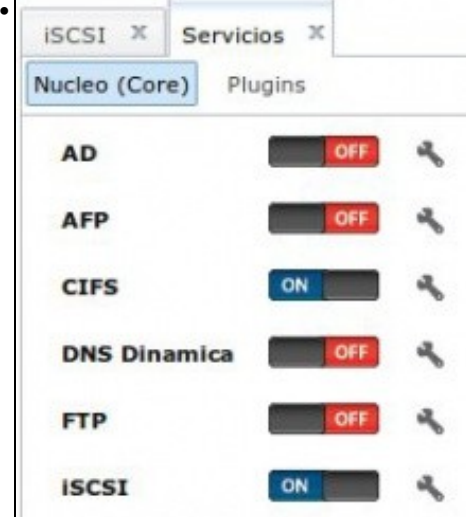

Parar e iniciar o servizo iSCSI.

# <span id="page-25-0"></span>**Crear SR iSCSI en XenServer**

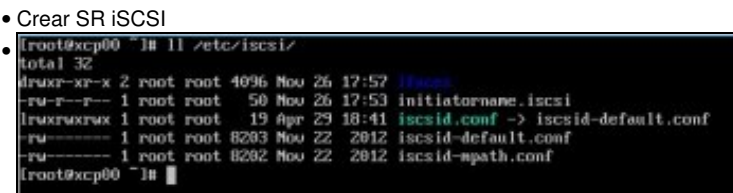

Como sempre e como se viu na parte V deste curso en **/etc/iscsi** estará almacenada a información de conexión por iSCSI para Linux. No cas de XenServer a configuración está na seguinte ruta: **/var/lib/iscsi**.

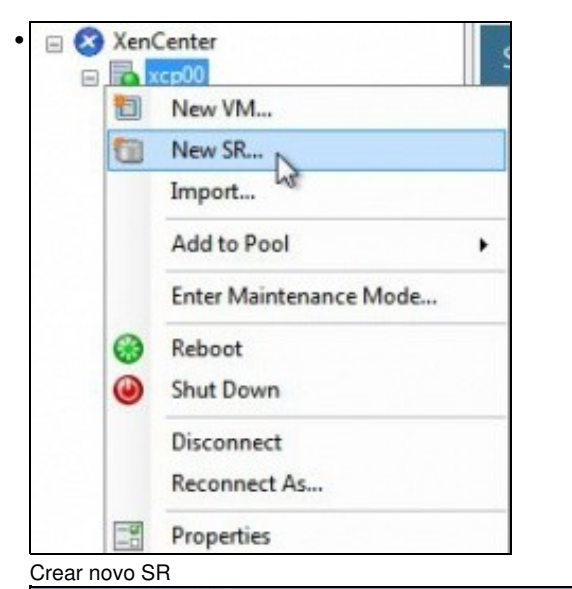

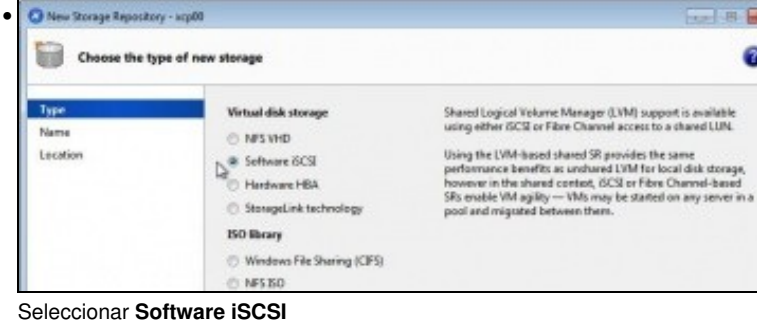

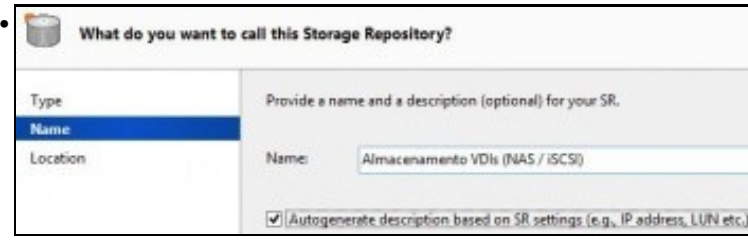

## Poñer un nome significativo: **Almacenamento VDIs (NAS / iSCSI)**.

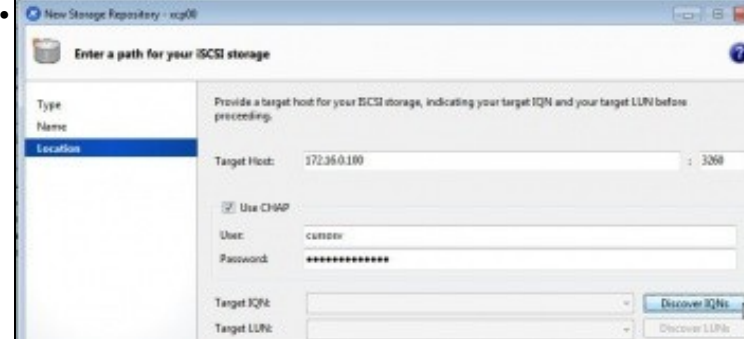

Configurar:

IP pola que chegar ao destino/portal iSCSI: 172.16.0.100

Usuario e contrasinal do recurso iSCSI

Premer en **Discover IQNs**.

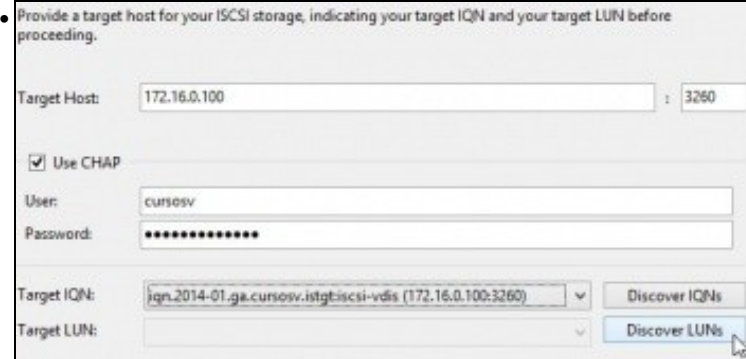

Se todo vai ben aparecerá o Portal da NAS ao cal nos podemos conectar. Premer en **Discover LUNS (Os dispositivos dispoñibles nese portal)**

Se nos trabucamos no contrasinal, na IP, etc, entón borrar **rm /var/lib/iscsi/send\_targets** como se viu na parte V e volver descubrir os IQNs.

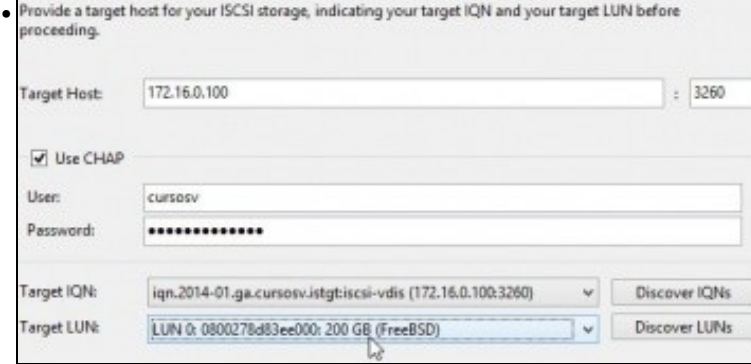

Se todo vai ben amosará o disco de 200GB.

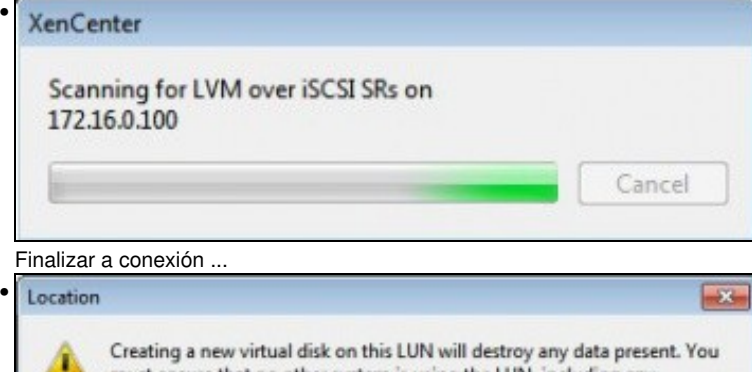

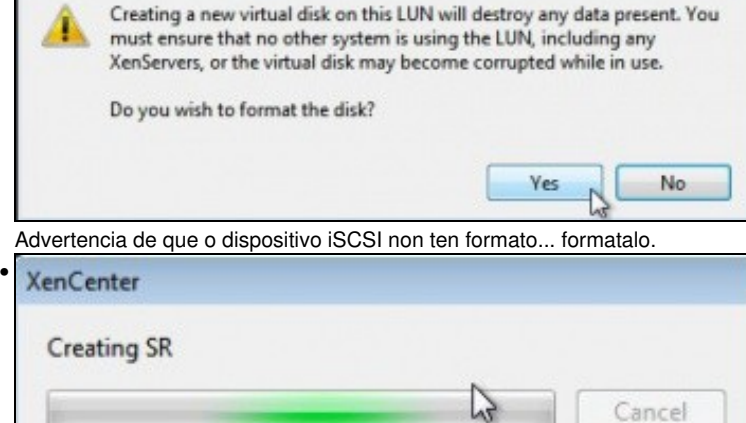

Proceso de formato ...

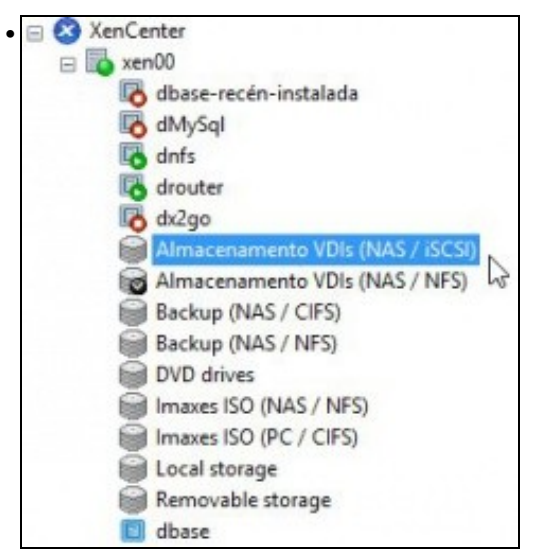

SR conectado ao destino iSCSI

Almacenamento VDIs (NAS / ISCSI) Legged in as: Local root acco

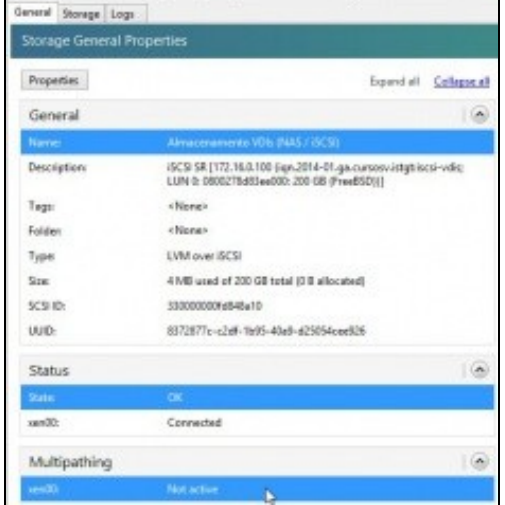

Observar os campos: Size, Estado e Multipath. Este último non está activo.

o xen00 Logged in as: Loca • Search General Memory Storage Networking NICs Console Performance Users Logs **Storage Repositories** Storage Name Type Shared Usage Description Size Virtual a 0<br>BCSI SR (172.16.0.100 (ign.20... LVM ... Yes<br>Riles SR (172.16.0.100/mnt/se... NFS Yes 0% (4 MB used) 200 GR  $0R$ 0% (1.4 GB used) 200 GB 16 GB Ed Almacenamento VDIs (NAS / NFS) Backup (NAS / CIFS) CIFS ISO Library [11,10.42.0.10... ISO 10% (10.3 GB us... 100 GB 100 GB Yes Backup (NAS / NFS) NFS150 Library (10.42.0.100/... 50 Yes. 10% (10.3 GB us... 100 GB 100 GB EDVD drives on vent0<br>EDImaxes ISO (NAS / NFS) Physical DVD drives on xenDD udev<br>NFS ISO Library (172.16.0.100... ISO 100% (1024 MB ... 1024 ...<br>1% (778.7 MB us... 50 GB No 1024 MB **Yes** 50 GB CIFS ISO Library (1110.42.0.1). 50 Inflamens ISO (PC / CIFS) 15% (98.2 GB us., 646 GB 646 GB Yes Elecal storage on sen00 Local storage on sen00  $_{\rm LVM}$ No 46% (46.1 GB un., 100 GB 343 68 El famouable storage on sen00 Physical removable storage udev No 0% (0 B used)  $0B$ 0B

Na lapela **Storages** pódese ver o SR iSCSI.

### <span id="page-28-0"></span>**Experimentación con SR iSCSI**

- Imos realizar as mesmas probas que se fixeron con NFS VHD.
- Crear SR iSCSI

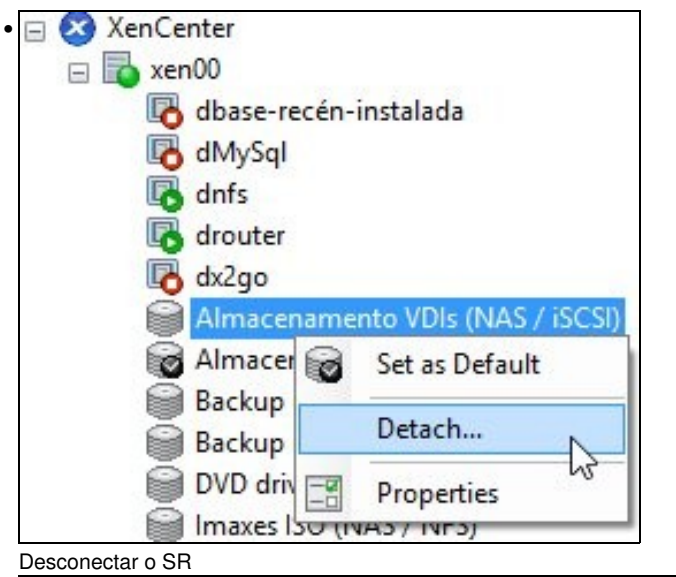

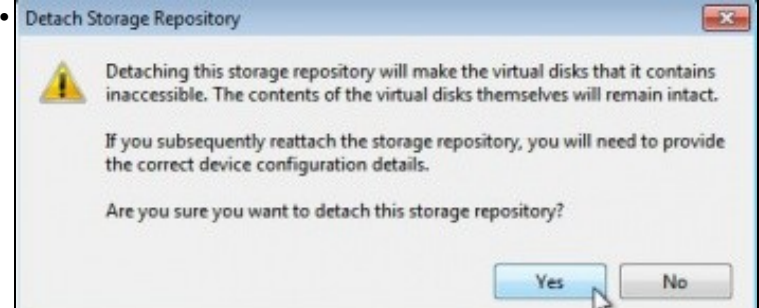

Advertencia de que se perderá a conexión, pero que o contido permanecerá intacto.<br>la Almacenamente VDIs (NAS / ISCSI) logged in se Local rect accour

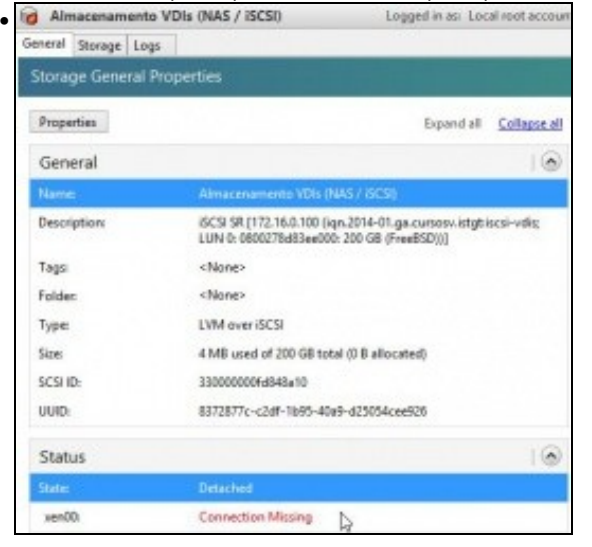

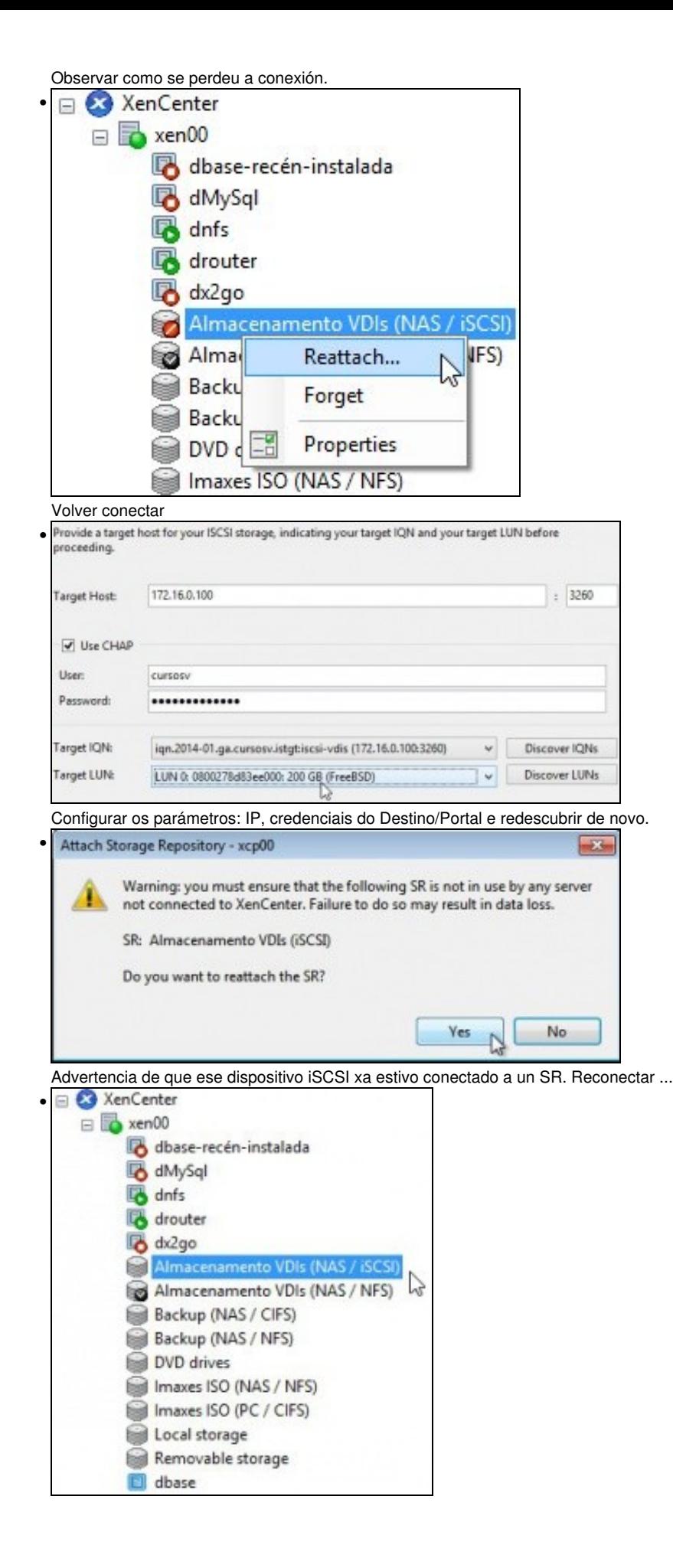

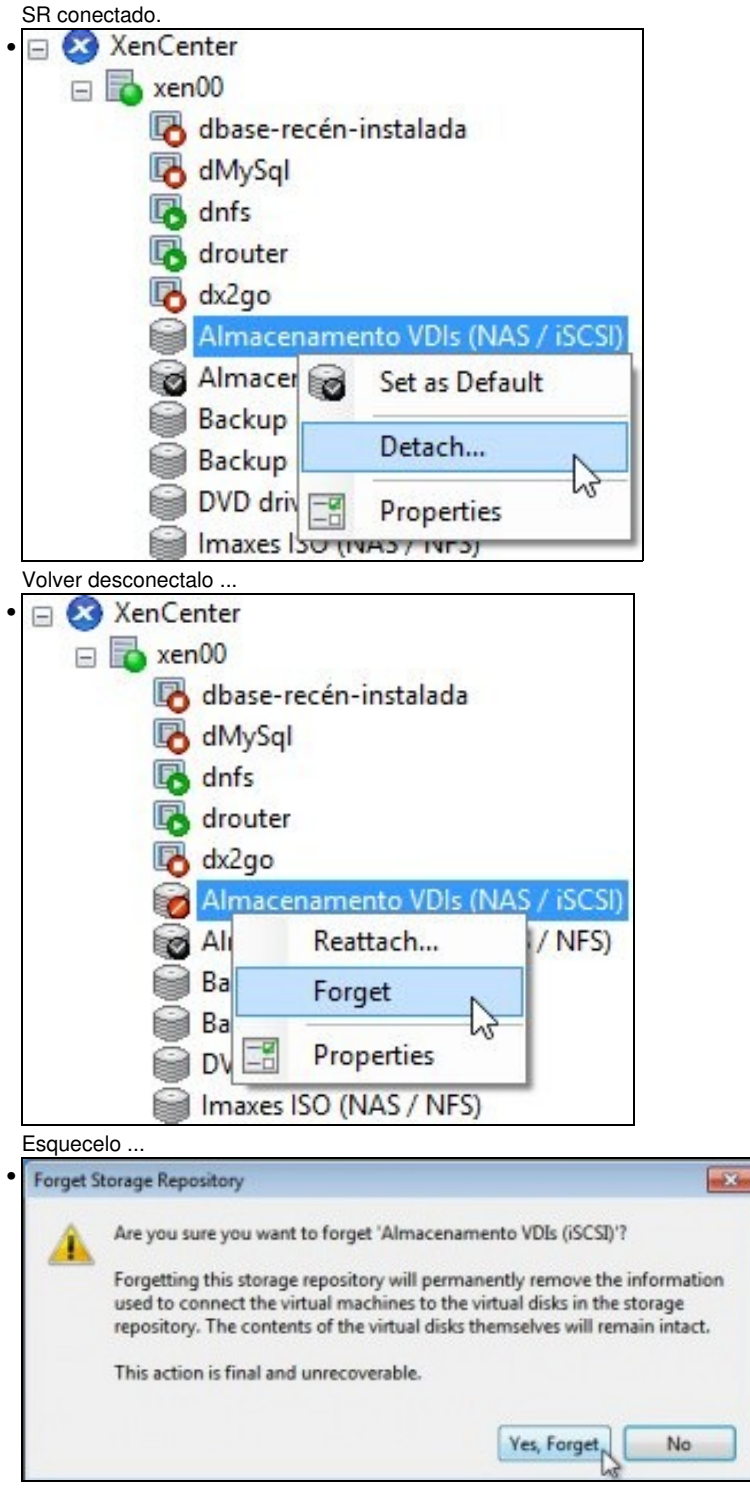

Desconectarase o SR permanentemente do dispositivo iSCSI.

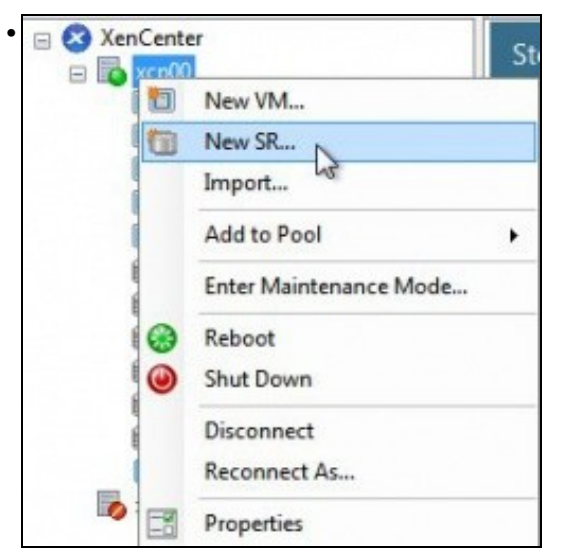

### Volver a crear o SR iSCSI: **Almacenamento VDIs (NAS / iSCSI)**

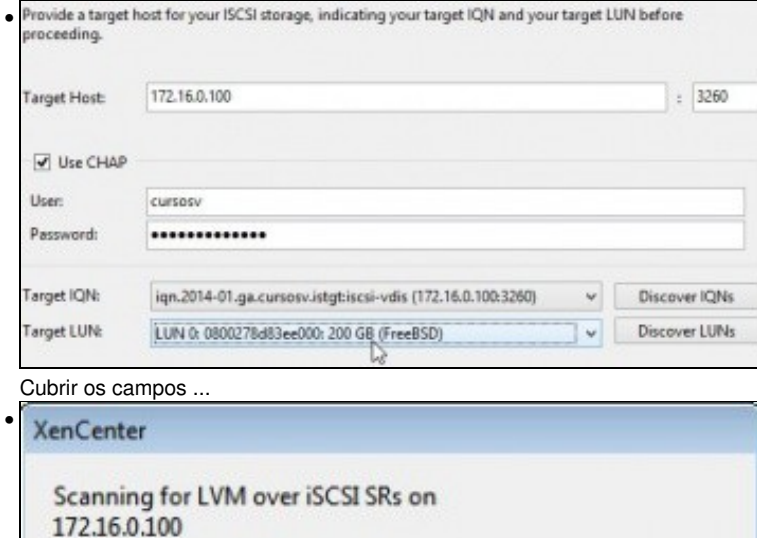

Conectando.

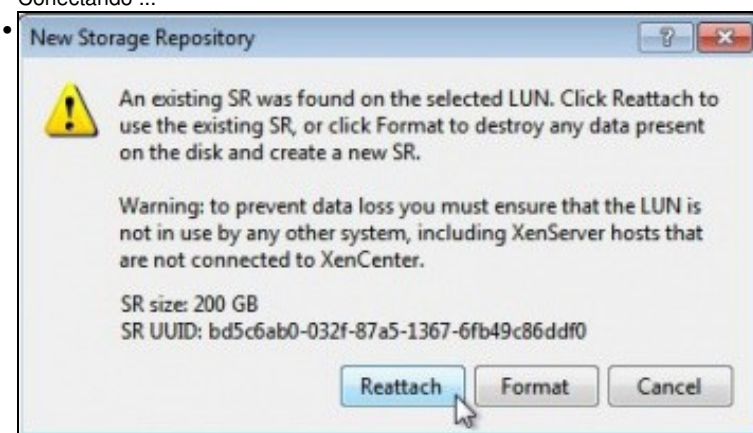

Cancel

Advertencia de que ese dispositivo iSCSI xa foi formatado por un XenServer. Pregúntanos se desexamos formatalo de novo ou reconectalo

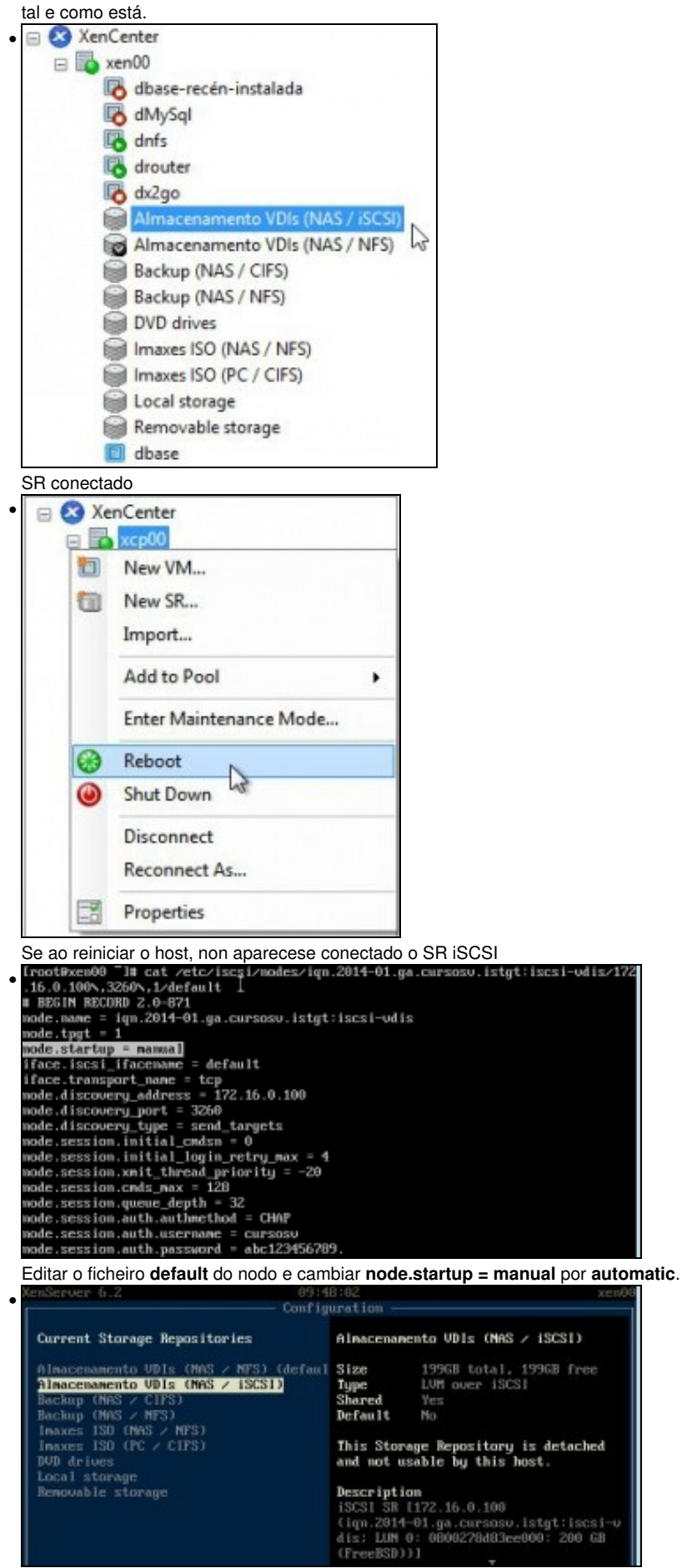

En xsconsole tamén se poden administrar os SRs. No menú principal: **Disks and Storage Repositories** e logo seleccionar o submenú **Current Storage Repositories**

### <span id="page-34-0"></span>**Operacións con SR iSCSI en relación as MVs**

- As mesmas operacións que se realizaron co SR NFS poden ser realizadas co SR iSCSI:
	- ♦ Crear MVs cos seus VDIs no SR iSCSI.
	- ♦ Migracións en quente dos VDIs: **Store XenMotion** entre distintos SRs. Agora hai 3 (Local, NFS e iSCSI)
	- ♦ Copiar/Mover MVs.
- Nesta ocasión o usuario xa é quen de experimentar esas funcionalidades por si mesmo repetindo os procesos realizados anteriormente co SR NFS VHD.

# <span id="page-34-1"></span>**Escenarios nos que as MVs poden usar recursos compartidos por NFS/SAMBA ou iSCSI**

• O usuario co visto ate agora, se o desexa, pode ser quen de implantar os seguintes escenarios:

### **Recursos de almacenamento de uso masivo fóra dos servidores: na NAS**

- Ao dispoñer dunha NAS pódese almacenar os datos que xestiona o usuario na NAS, por exemplo, as carpetas persoais de usuarios, outras carpetas comúns, etc.
- Deste xeito, o servidor de usuarios (LDAP/ Active Directory) non ten porque almacenar el as carpetas dos usuarios ou estar noutro servidor.
- Hoxe en día as NAS/SAN pódense integrar (ser membro) nun **Active Directory (AD)** ou **LDAP**. Deste xeito ás carpetas creadas na NAS/SAN pódenselle asignar permisos asociados a usuarios procedentes dun AD/LDAP.
- Deste xeito os usuarios que inicien sesión nun equipo cliente realizarán a autenticación nun servidor AD/LDAP pero accederán aos seus datos a unha NAS/SAN. Datos sempre controlados por permisos.
- Para iso, no servidor de AD/LDAP debe montar o recurso compartido por SAMBA/NFS (segundo corresponda) e xestionar a BBDD de usuarios de modo que cando dea un usuario de alta debe indicarlle que a súa carpeta persoal está dentro dun recurso compartido da NAS.
- Os clientes so acudirán ao Servidor para autenticarse e para coñecer onde se atopan as súas carpetas persoais, que están dentro dun recurso compartido da NAS.

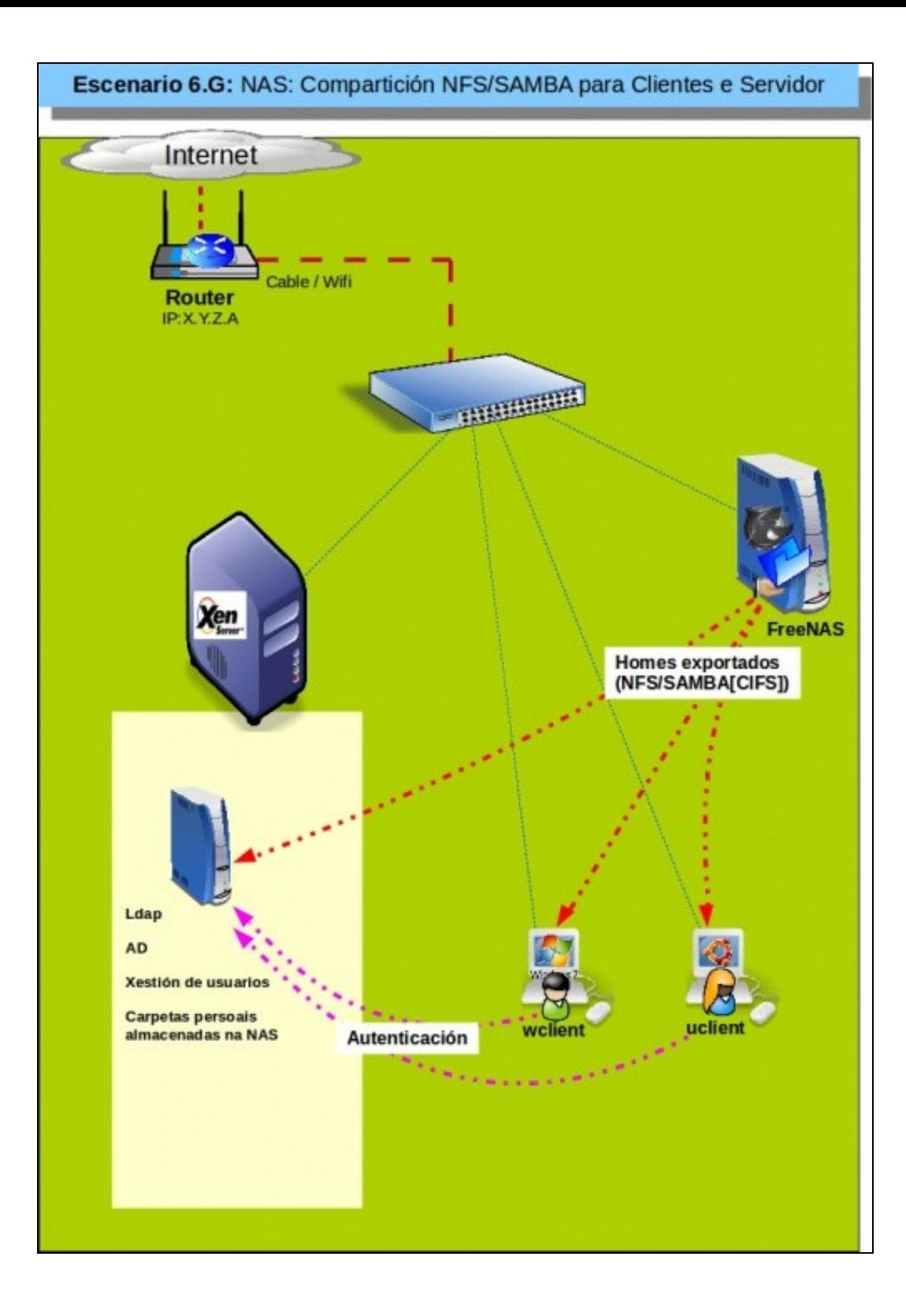

### **Dispositivos de almacenamento rápidos para unha MV: iSCSI**

- Supoñer un servidor de Base de Datos (MySQL) onde desexamos que as BBDD que administra o Xestor non estean no mesmo disco co Sistema Operativo.
- Temos 2 alternativas:
	- ♦ Montar no servidor XEN un dispositivo iSCSI da NAS e crear un segundo VDI para á MV ou
	- ♦ Asignar o dispositivo iSCSI da NAS directamente á MV, que é o que amosa o seguinte escenario.
- E máis recomendable a primeira opción:
	- ♦ Na NAS só se crean un ou dous recursos iSCSI para XEN e non varios para cada MV.
	- ♦ Nas MVs non hai que estar configurando iSCSI se os discos que precisa os creamos nun SR iSCSI.
	- ♦ Para o administrador é máis sinxelo de administrar un ou dous recursos iSCSI en XenServer que un disco iSCSI por cada MV.
- Polo tanto, aínda que o seguinte escenario é factible non é moi recomendable.

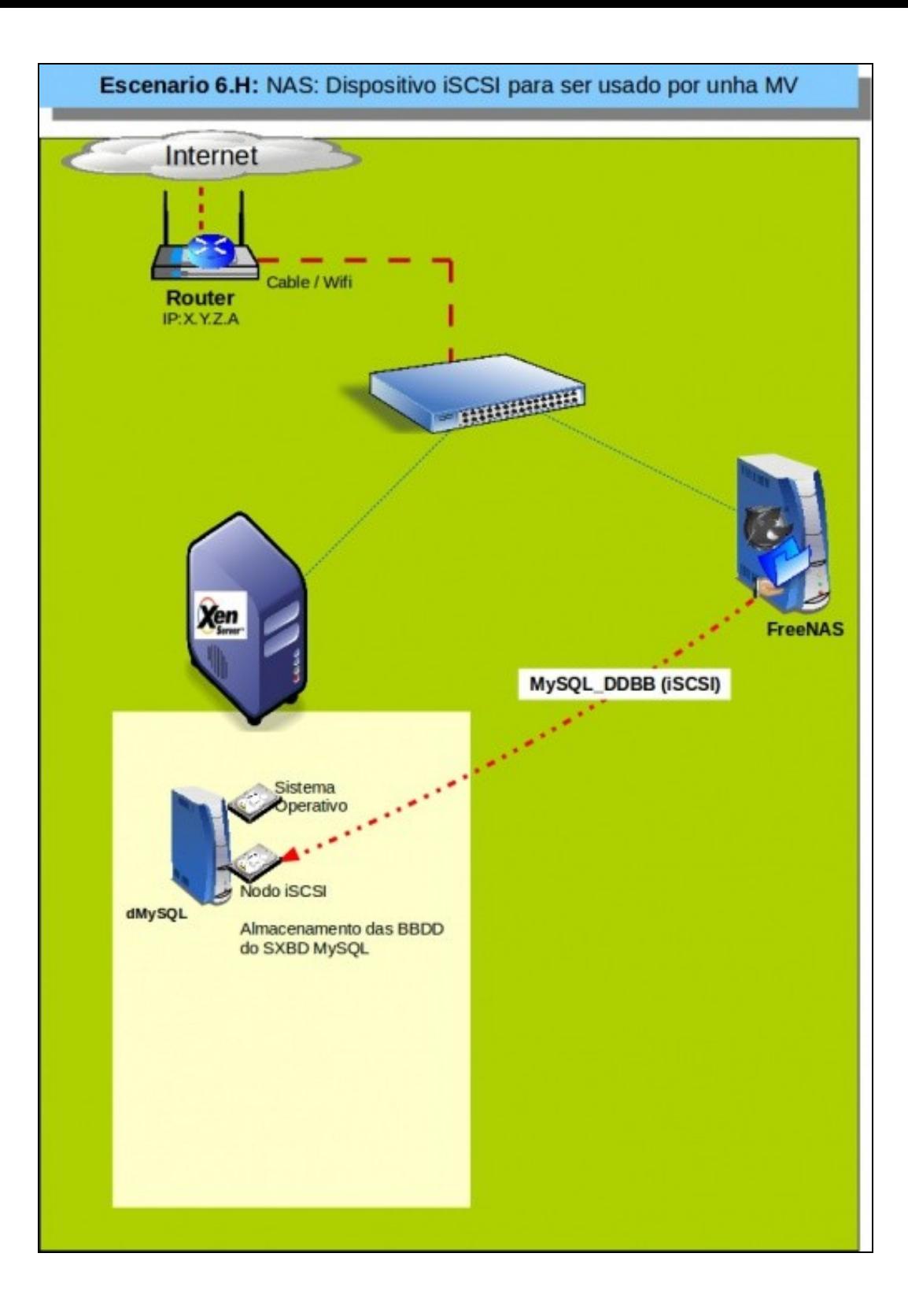

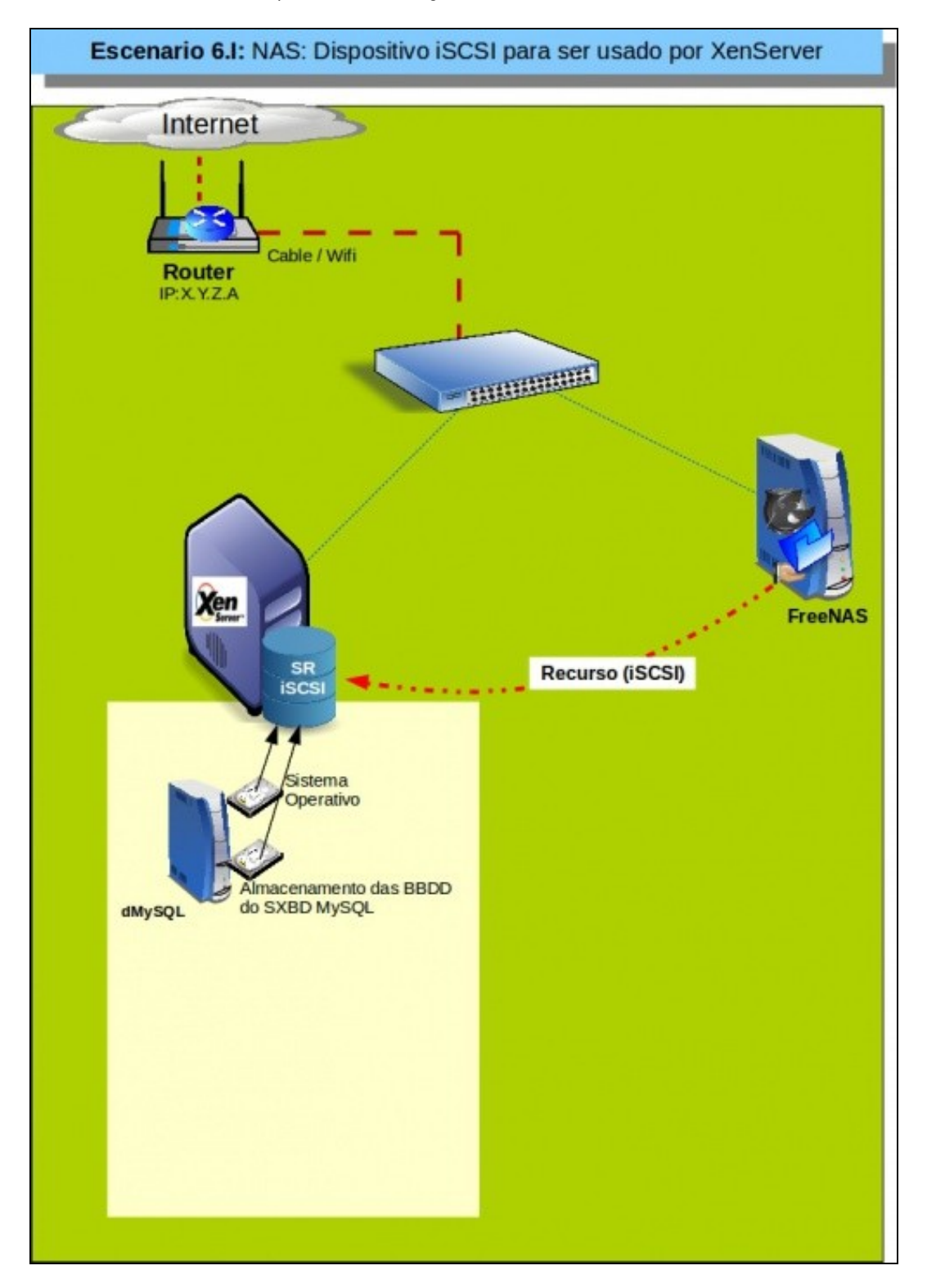

• O recomendable é o que se amosa no seguinte escenario. Onde o recurso iSCSI da NAS é montado como un SR en XenServer.

-- [Antonio de Andrés Lema](https://manuais.iessanclemente.net/index.php/Usuario:Antonio) e [Carlos Carrión Álvarez](https://manuais.iessanclemente.net/index.php/Usuario:Carrion)